# **OMRON**

# **Sysmac Library**

User's Manual for EtherCAT<sub>®</sub> G5 Series Library SYSMAC-XR004

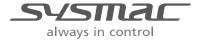

#### NOTE -

All rights reserved. No part of this publication may be reproduced, stored in a retrieval system, or transmitted, in any form, or by any means, mechanical, electronic, photocopying, recording, or otherwise, without the prior written permission of OMRON.

No patent liability is assumed with respect to the use of the information contained herein. Moreover, because OMRON is constantly striving to improve its high-quality products, the information contained in this manual is subject to change without notice. Every precaution has been taken in the preparation of this manual. Nevertheless, OMRON assumes no responsibility for errors or omissions. Neither is any liability assumed for damages resulting from the use of the information contained in this publication.

#### Trademarks -

- Sysmac and SYSMAC are trademarks or registered trademarks of OMRON Corporation in Japan and other countries for OMRON factory automation products.
- Microsoft, Windows, Windows Vista, Excel, and Visual Basic are either registered trademarks or trademarks of Microsoft Corporation in the United States and other countries.
- EtherCAT® is registered trademark and patented technology, licensed by Beckhoff Automation GmbH, Germany.
- ODVA, CIP, CompoNet, DeviceNet, and EtherNet/IP are trademarks of ODVA.
- The SD and SDHC logos are trademarks of SD-3C, LLC.

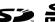

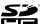

Other company names and product names in this document are the trademarks or registered trademarks of their respective companies.

#### Copyrights

Microsoft product screen shots reprinted with permission from Microsoft Corporation.

# Introduction

Thank you for purchasing an NJ/NX-series CPU Unit or an NY-series Industrial PC.

This manual contains information that is necessary to use the function blocks in the EtherCAT G5 Series Library. ("Function block" is sometimes abbreviated as "FB".) Please read this manual and make sure you understand the functionality and performance of the NJ/NX-series CPU Unit before you attempt to use it in a control system.

This manual provides function block specifications. It does not describe application restrictions or combination restrictions for Controllers, Units, and components.

Refer to the user's manuals for all of the products in the application before you use any of the products.

Keep this manual in a safe place where it will be available for reference during operation.

#### **Features of the Library**

The EtherCAT G5 Series Library is used to initialize the absolute encoder, back up and restore the parameters for an OMRON G5-series Servo Drive with built-in EtherCAT communications.

You can use this library to reduce manpower of programming when implementing the processing for a Servo Drive.

#### **Intended Audience**

This manual is intended for the following personnel, who must also have knowledge of electrical systems(an electrical engineer or the equivalent).

- Personnel in charge of introducing FA systems.
- · Personnel in charge of designing FA systems.
- Personnel in charge of installing and maintaining FA systems.
- · Personnel in charge of managing FA systems and facilities.

For programming, this manual is intended for personnel who understand the programming language specifications in international standard IEC 61131-3 or Japanese standard JIS B 3503.

# **Applicable Products**

For the model numbers and versions of an NJ/NX-series CPU Unit, NY-series Industrial PC, and the Sysmac Studio that this library supports, refer to Sysmac Library Version Information in the SYS-MAC-XR DDD Sysmac Library Catalog (Cat. No. P102). This catalog can be downloaded from the OMRON website (http://www.ia.omron.com/products/family/3459/download/catalog.html).

# **Manual Structure**

# **Special Information**

Special information in this manual is classified as follows:

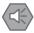

#### **Precautions for Safe Use**

Precautions on what to do and what not to do to ensure safe usage of the product.

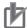

#### **Precautions for Correct Use**

Precautions on what to do and what not to do to ensure proper operation and performance.

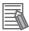

#### **Additional Information**

Additional information to read as required.

This information is provided to increase understanding or make operation easier.

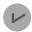

#### **Version Information**

Information on differences in specifications and functionality for CPU Units and Industrial PCs with different unit versions and for different versions of the Sysmac Studio are given.

Note References are provided to more detailed or related information.

# **CONTENTS**

| Introduction                                                                   |    |
|--------------------------------------------------------------------------------|----|
| Features of the Library                                                        | 1  |
| Intended Audience                                                              | 1  |
| Applicable Products                                                            | 1  |
| Manual Structure                                                               | 2  |
| Special Information                                                            |    |
| CONTENTS                                                                       | 4  |
| Terms and Conditions Agreement                                                 | 6  |
| Warranty, Limitations of Liability                                             |    |
| Application Considerations                                                     | 7  |
| Disclaimers                                                                    |    |
| Safety Precautions                                                             | 8  |
| Definition of Precautionary Information                                        |    |
| Symbols                                                                        |    |
| Cautions                                                                       | 9  |
| Precautions for Correct Use                                                    | 10 |
| Related Manuals                                                                | 11 |
| Revision History                                                               | 14 |
| Procedure to Use Sysmac Libraries                                              | 15 |
| Procedure to Use Sysmac Libraries Installed Using the Installer                |    |
| Procedure to Use Sysmac Libraries Uploaded from a CPU Unit or an Industrial PC |    |
| Common Specifications of Function Blocks                                       | 23 |
| Common Variables                                                               | 24 |
| Precautions                                                                    |    |
| Individual Specifications of                                                   |    |
| Function Blocks                                                                | 21 |
| InitEncoder G5                                                                 |    |
| Backup_G5                                                                      |    |
| Restore_G5                                                                     |    |
| Appendix                                                                       | 69 |
| Referring to Library Information                                               |    |
| Peferring to Function Block and Function Source Codes                          |    |

# **Terms and Conditions Agreement**

## Warranty, Limitations of Liability

## **Warranties**

#### Exclusive Warranty

Omron's exclusive warranty is that the Products will be free from defects in materials and workmanship for a period of twelve months from the date of sale by Omron (or such other period expressed in writing by Omron). Omron disclaims all other warranties, express or implied.

#### Limitations

OMRON MAKES NO WARRANTY OR REPRESENTATION, EXPRESS OR IMPLIED, ABOUT NON-INFRINGEMENT, MERCHANTABILITY OR FITNESS FOR A PARTICULAR PURPOSE OF THE PRODUCTS. BUYER ACKNOWLEDGES THAT IT ALONE HAS DETERMINED THAT THE PRODUCTS WILL SUITABLY MEET THE REQUIREMENTS OF THEIR INTENDED USE.

Omron further disclaims all warranties and responsibility of any type for claims or expenses based on infringement by the Products or otherwise of any intellectual property right.

#### Buyer Remedy

Omron's sole obligation hereunder shall be, at Omron's election, to (i) replace (in the form originally shipped with Buyer responsible for labor charges for removal or replacement thereof) the non-complying Product, (ii) repair the non-complying Product, or (iii) repay or credit Buyer an amount equal to the purchase price of the non-complying Product; provided that in no event shall Omron be responsible for warranty, repair, indemnity or any other claims or expenses regarding the Products unless Omron's analysis confirms that the Products were properly handled, stored, installed and maintained and not subject to contamination, abuse, misuse or inappropriate modification. Return of any Products by Buyer must be approved in writing by Omron before shipment. Omron Companies shall not be liable for the suitability or unsuitability or the results from the use of Products in combination with any electrical or electronic components, circuits, system assemblies or any other materials or substances or environments. Any advice, recommendations or information given orally or in writing, are not to be construed as an amendment or addition to the above warranty.

See http://www.omron.com/global/ or contact your Omron representative for published information.

# Limitation on Liability; Etc

OMRON COMPANIES SHALL NOT BE LIABLE FOR SPECIAL, INDIRECT, INCIDENTAL, OR CONSEQUENTIAL DAMAGES, LOSS OF PROFITS OR PRODUCTION OR COMMERCIAL LOSS IN ANY WAY CONNECTED WITH THE PRODUCTS, WHETHER SUCH CLAIM IS BASED IN CONTRACT, WARRANTY, NEGLIGENCE OR STRICT LIABILITY.

Further, in no event shall liability of Omron Companies exceed the individual price of the Product on which liability is asserted.

## **Application Considerations**

## **Suitability of Use**

Omron Companies shall not be responsible for conformity with any standards, codes or regulations which apply to the combination of the Product in the Buyer's application or use of the Product. At Buyer's request, Omron will provide applicable third party certification documents identifying ratings and limitations of use which apply to the Product. This information by itself is not sufficient for a complete determination of the suitability of the Product in combination with the end product, machine, system, or other application or use. Buyer shall be solely responsible for determining appropriateness of the particular Product with respect to Buyer's application, product or system. Buyer shall take application responsibility in all cases.

NEVER USE THE PRODUCT FOR AN APPLICATION INVOLVING SERIOUS RISK TO LIFE OR PROPERTY OR IN LARGE QUANTITIES WITHOUT ENSURING THAT THE SYSTEM AS A WHOLE HAS BEEN DESIGNED TO ADDRESS THE RISKS, AND THAT THE OMRON PRODUCT(S) IS PROPERLY RATED AND INSTALLED FOR THE INTENDED USE WITHIN THE OVERALL EQUIPMENT OR SYSTEM.

## **Programmable Products**

Omron Companies shall not be responsible for the user's programming of a programmable Product, or any consequence thereof.

#### **Disclaimers**

## **Performance Data**

Data presented in Omron Company websites, catalogs and other materials is provided as a guide for the user in determining suitability and does not constitute a warranty. It may represent the result of Omron's test conditions, and the user must correlate it to actual application requirements. Actual performance is subject to the Omron's Warranty and Limitations of Liability.

# **Change in Specifications**

Product specifications and accessories may be changed at any time based on improvements and other reasons. It is our practice to change part numbers when published ratings or features are changed, or when significant construction changes are made. However, some specifications of the Product may be changed without any notice. When in doubt, special part numbers may be assigned to fix or establish key specifications for your application. Please consult with your Omron's representative at any time to confirm actual specifications of purchased Product.

#### **Errors and Omissions**

Information presented by Omron Companies has been checked and is believed to be accurate; however, no responsibility is assumed for clerical, typographical or proofreading errors or omissions.

# **Safety Precautions**

# **Definition of Precautionary Information**

The following notation is used in this user's manual to provide precautions required to ensure safe usage of an NJ/NX-series Controller and an NY-series Industrial PC.

The safety precautions that are provided are extremely important to safety. Always read and heed the information provided in all safety precautions.

The following notation is used.

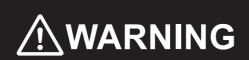

Indicates a potentially hazardous situation which, if not avoided, could result in death or serious injury. Additionally, there may be severe property damage.

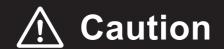

Indicates a potentially hazardous situation which, if not avoided, may result in minor or moderate injury, or property damage.

## **Symbols**

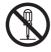

The circle and slash symbol indicates operations that you must not do.

The specific operation is shown in the circle and explained in text.

This example indicates prohibiting disassembly.

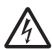

The triangle symbol indicates precautions (including warnings).

The specific operation is shown in the triangle and explained in text.

This example indicates a precaution for electric shock.

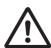

The triangle symbol indicates precautions (including warnings).

The specific operation is shown in the triangle and explained in text.

This example indicates a general precaution.

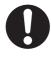

The filled circle symbol indicates operations that you must do.

The specific operation is shown in the circle and explained in text.

This example shows a general precaution for something that you must do.

# **Cautions**

# **⚠** Caution

Read all related manuals carefully before you use this library.

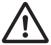

Emergency stop circuits, interlock circuits, limit circuits, and similar safety measures must be provided in external control circuits.

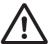

Check the user program, data, and parameter settings for proper execution before you use them for actual operation.

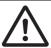

# **Precautions for Correct Use**

# Using the Library

- When you use the library, functions or function blocks that are not described in the library manual may be displayed on the Sysmac Studio. Do not use functions or function blocks that are not described in the manual.
- · Do not change the names and the contents of any object list.
- Setting the *NoProductChk* input variable to TRUE allows you to execute restore even when the product code in the backup data differs from the product code of the restore destination. Make sure that the restore destination is a G5-series Servo Drive before you attempt to restore the parameters.
- Do not attempt to turn OFF the power supply to the Controller and EtherCAT slaves or stop the EtherCAT communications until the processing for this function block ends normally or ends in an error.
- · Execute restore while the Servo is OFF.
- After completion of Restore\_G5 function block, cycle the control power supply to the G5-series Servo Drive to apply the restored parameters.

# **Using Sample Programming**

- The sample programming shows only the portion of a program that uses the function or function block from the library.
- When using actual devices, also program safety circuits, device interlocks, I/O with other devices, and other control procedures.
- Create a user program that will produce the intended device operation.
- · Check the user program for proper execution before you use it for actual operation.

# **Related Manuals**

The following are the manuals related to this manual. Use these manuals for reference.

| Manual name                                                         | Cat. No. | Model numbers                      | Application                                                                                                    | Description                                                                                                    |
|---------------------------------------------------------------------|----------|------------------------------------|----------------------------------------------------------------------------------------------------|----------------------------------------------------------------------------------------------------|
| NX-series CPU Unit                                                  | W535     | NX701-□□□□                         | Learning the basic specifi-                                                                                            | An introduction to the entire NX701 CPU Unit                                                                                |
| Hardware User's Manual                                              |          |                                    | cations of the NX-series NX701 CPU Units, includ-                                                                      | system is provided along with the following information on the CPU Unit.                                                    |
|                                                                     |          |                                    | ing introductory information,                                                                                          | Features and system configuration                                                                                           |
|                                                                     |          |                                    | designing, installation, and maintenance. Mainly hard-                                                                 | Overview                                                                                                    |
|                                                                     |          |                                    | ware information is pro-                                                                                               | Part names and functions                                                                                                    |
|                                                                     |          |                                    | vided                                                                                                    | General specifications                                                                                                    |
|                                                                     |          |                                    |                                                                                                    | Installation and wiring                                                                                                    |
|                                                                     |          |                                    |                                                                                                    | Maintenance and inspection                                                                                                  |
| NX-series NX102 CPU<br>Unit Hardware<br>User's Manual               | W593     | NX102-□□□                          | Learning the basic specifications of the NX102 CPU Units, including introductory                                       | An introduction to the entire NX102 system is provided along with the following information on the CPU Unit.                |
|                                                                     |          |                                    | information, designing,                                                                                                | Features and system configuration                                                                                           |
|                                                                     |          |                                    | installation, and mainte-<br>nance. Mainly hardware                                                                    | Introduction                                                                                                    |
|                                                                     |          |                                    | information is provided.                                                                                               | Part names and functions                                                                                                    |
|                                                                     |          |                                    |                                                                                                    | General specifications                                                                                                    |
|                                                                     |          |                                    |                                                                                                    | Installation and wiring                                                                                                    |
|                                                                     |          |                                    |                                                                                                    | Maintenance and Inspection                                                                                                  |
| NX-series NX1P2 CPU<br>Unit Hardware User's<br>Manual               | W578     | NX1P2-□□□                          | Learning the basic specifi-<br>cations of the NX-series<br>NX1P2 CPU Units, includ-                                    | An introduction to the entire NX1P2 CPU Unit system is provided along with the following information on the CPU Unit.       |
|                                                                     |          |                                    | ing introductory information,<br>designing, installation, and<br>maintenance. Mainly hard-<br>ware information is pro- | Features and system configuration                                                                                           |
|                                                                     |          |                                    |                                                                                                    | Overview                                                                                                    |
|                                                                     |          |                                    |                                                                                                    | Part names and functions                                                                                                    |
|                                                                     |          |                                    | vided                                                                                                    | General specifications                                                                                                    |
|                                                                     |          |                                    |                                                                                                    | Installation and wiring                                                                                                    |
| -                                                                   |          |                                    |                                                                                                    | Maintenance and Inspection                                                                                                  |
| NJ-series CPU Unit<br>Hardware User's Manual                        | W500     | NJ501-□□□□  NJ301-□□□□  NJ101-□□□□ | Learning the basic specifi-<br>cations of the NJ-series<br>CPU Units, including intro-                                 | An introduction to the entire NJ-series system is provided along with the following information on the CPU Unit.            |
|                                                                     |          | NO 10 1-000                        | ductory information, design-<br>ing, installation, and                                                                 | Features and system configuration                                                                                           |
|                                                                     |          |                                    | maintenance.                                                                                                    | Overview                                                                                                    |
|                                                                     |          |                                    | Mainly hardware informa-                                                                                               | Part names and functions                                                                                                    |
|                                                                     |          |                                    | tion is provided                                                                                                    | General specifications                                                                                                    |
|                                                                     |          |                                    |                                                                                                    | Installation and wiring                                                                                                    |
| -                                                                   |          |                                    |                                                                                                    | Maintenance and inspection                                                                                                  |
| NY-series IPC Machine<br>Controller Industrial<br>Panel PC Hardware | strial   | NY532-□□□□                         | Learning the basic specifications of the NY-series Industrial Panel PCs,                                               | An introduction to the entire NY-series system is provided along with the following information on the Industrial Panel PC. |
| User's Manual                                                       |          |                                    | including introductory infor-                                                                                          | Features and system configuration                                                                                           |
|                                                                     |          |                                    | mation, designing, installation, and maintenance.  Mainly hardware information is provided                             | Introduction                                                                                                    |
|                                                                     |          |                                    |                                                                                                    | Part names and functions                                                                                                    |
|                                                                     |          |                                    |                                                                                                    | General specifications                                                                                                    |
|                                                                     |          |                                    |                                                                                                    | Installation and wiring                                                                                                    |
|                                                                     |          |                                    |                                                                                                    | Maintenance and inspection                                                                                                  |

| Manual name                                                                              | Cat. No. | Model numbers            | Application                                                                                           | Description                                                                                                    |
|------------------------------------------------------------------------------------------|----------|--------------------------|----------------------------------------------------------------------------------------------------|----------------------------------------------------------------------------------------------------|
| NY-series IPC Machine<br>Controller Industrial Box<br>PC Hardware User's                 | W556     | NY512-□□□□               | Learning the basic specifi-<br>cations of the NY-series<br>Industrial Box PCs, includ-                | An introduction to the entire NY-series system is provided along with the following information on the Industrial Box PC.                                                           |
| Manual                                                                                   |          |                          | ing introductory information,                                                                         | Features and system configuration                                                                                                    |
|                                                                                          |          |                          | designing, installation, and maintenance. Mainly hard-                                                | Introduction                                                                                                    |
|                                                                                          |          |                          | ware information is pro-                                                                              | Part names and functions                                                                                                    |
|                                                                                          |          |                          | vided                                                                                                 | General specifications                                                                                                    |
|                                                                                          |          |                          |                                                                                                    | Installation and wiring                                                                                                    |
|                                                                                          |          |                          |                                                                                                    | Maintenance and inspection                                                                                                    |
| NJ/NX-series CPU Unit<br>Software User's Manual                                          | W501     | NX701-□□□□ NX102-□□□□    | Learning how to program and set up an NJ/NX-series                                                    | The following information is provided on a Controller built with an NJ/NX-series CPU Unit.                                                                                          |
|                                                                                          |          | NX1P2-□□□□               | CPU Unit.                                                                                             | CPU Unit operation                                                                                                    |
|                                                                                          |          | NJ501-□□□□               | Mainly software information is provided                                                               | CPU Unit features                                                                                                    |
|                                                                                          |          | NJ301-□□□□               | tion is provided                                                                                      | Initial settings                                                                                                    |
|                                                                                          |          | NJ101-□□□□               |                                                                                                    | Programming based on IEC 61131-3 language specifications                                                                                                    |
| NY-series IPC Machine                                                                    | W558     | NY532-□□□□               | Learning how to program                                                                               | The following information is provided on                                                                                                    |
| Controller Industrial Panel PC / Industrial Box                                          |          | NY512-□□□□               | and set up the Controller functions of an NY-series                                                   | NY-series Machine Automation Control Software.                                                                                                    |
| PC Software User's                                                                       |          |                          | Industrial PC                                                                                         | Controller operation                                                                                                    |
| Manual                                                                                   |          |                          |                                                                                                    | Controller features                                                                                                    |
|                                                                                          |          |                          |                                                                                                    | Controller settings                                                                                                    |
| - NIAN                                                                                   | 14/500   | N/704 EEEE               |                                                                                                    | Programming based on IEC 61131-3 language specifications                                                                                                    |
| NJ/NX-series Instruc-<br>tions                                                           | W502     | NX701-□□□□               | Learning detailed specifications on the basic instruc-                                                | The instructions in the instruction set (IEC 61131-3 specifications) are described.                                                                                                 |
| Reference Manual                                                                         |          | NX102-□□□□               | tions of an NJ/NX-series                                                                              | orror-o specifications) are described.                                                                                                    |
|                                                                                          |          | NX1P2-□□□□               | CPU Unit                                                                                              |                                                                                                    |
|                                                                                          |          | NJ501-□□□□               |                                                                                                    |                                                                                                    |
|                                                                                          |          | NJ301-□□□□               |                                                                                                    |                                                                                                    |
| NIX                                                                                      | 14/500   | NJ101-□□□□               | 1                                                                                                    | The instructions in the instruction and (IFO                                                                                                    |
| NY-series Instructions<br>Reference Manual                                               | W560     | NY532-□□□□  NY512-□□□□   | Learning detailed specifica-<br>tions on the basic instruc-<br>tions of an NY-series<br>Industrial PC | The instructions in the instruction set (IEC 61131-3 specifications) are described.                                                                                                 |
| NJ/NX-series CPU Unit                                                                    | W507     | NX701-□□□□               | Learning about motion con-                                                                            | The settings and operation of the CPU Unit and                                                                                                    |
| Motion Control User's                                                                    |          | NX102-□□□□               | trol settings and program-                                                                            | programming concepts for motion control are                                                                                                    |
| Manual                                                                                   |          | NX1P2-□□□□               | ming concepts of an                                                                                   | described.                                                                                                    |
|                                                                                          |          | NJ501-□□□□               | NJ/NX-series CPU Unit.                                                                                |                                                                                                    |
|                                                                                          |          | NJ301-□□□□               |                                                                                                    |                                                                                                    |
|                                                                                          |          | NJ101-□□□□               |                                                                                                    |                                                                                                    |
| NY-series IPC Machine                                                                    | W559     | NY532-□□□□               | Learning about motion con-                                                                            | The settings and operation of the Controller and                                                                                                    |
| Controller Industrial<br>Panel PC / Industrial Box<br>PC Motion Control<br>User's Manual |          | NY512-□□□□               | trol settings and program-<br>ming concepts of an<br>NY-series Industrial PC.                         | programming concepts for motion control are described.                                                                                                    |
| NJ/NX-series Motion                                                                      | W508     | NX701-□□□□               | Learning about the specifi-                                                                           | The motion control instructions are described.                                                                                                    |
| Control Instructions Ref-                                                                |          | NX102-□□□□               | cations of the motion con-<br>trol instructions of an                                                 |                                                                                                    |
| erence Manual                                                                            |          | NX1P2-□□□□               | NJ/NX-series CPU Unit.                                                                                |                                                                                                    |
|                                                                                          |          | NJ501-□□□□               | , 52.100 O. O O.                                                                                      |                                                                                                    |
|                                                                                          |          | NJ301-□□□□               |                                                                                                    |                                                                                                    |
| ·                                                                                        |          | NJ101-□□□□               |                                                                                                    |                                                                                                    |
| NY-series Motion Control                                                                 | W561     | NY532-□□□□               | Learning about the specifi-                                                                           | The motion control instructions are described.                                                                                                    |
| Instructions Reference<br>Manual                                                         |          | NY512-□□□□               | cations of the motion con-<br>trol instructions of an<br>NY-series Industrial PC.                     |                                                                                                    |
| NJ/NY-series NC Inte-<br>grated Controller User's<br>Manual                              | O030     | NJ501-5300<br>NY532-5400 | Performing numerical control with NJ/NY-series Controllers.                                           | Describes the functionality to perform the numerical control. Use this manual together with the NJ/NY-series G code Instructions Reference Manual (Cat. No. O031) when programming. |

| Manual name                          | Cat. No. | Model numbers        | Application                                            | Description                                                                                          |
|--------------------------------------|----------|----------------------|--------------------------------------------------------|----------------------------------------------------------------------------------------------------|
| G code Instructions Reference Manual | O031     | NJ501-5300           | Learning about the specifi-<br>cations of the G code/M | The G code/M code instructions are described.  Use this manual together with the <i>NJ/NY-series</i> |
| cicilee Manda                        |          | NY532-5400           | code instructions.                                     | NC Integrated Controller User's Manual (Cat. No. 0030) when programming.                             |
| Sysmac Studio Version 1              | W504     | SYSMAC<br>-SE2       | Learning about the operat-                             | Describes the operating procedures of the Sysmac Studio.                                             |
| Operation Manual                     |          | -5E2UUU              | ing procedures and functions of the Sysmac Studio.     | mac Studio.                                                                                          |
| CNC Operator<br>Operation Manual     | O032     | SYSMAC<br>-RTNC0□□□□ | Learning an introduction of                            | An introduction of the CNC Operator, installation                                                    |
| Operation Manual                     |          | -RINCOLLED           | the CNC Operator and how to use it.                    | procedures, basic operations, connection opera-<br>tions, and operating procedures for main func-    |
|                                      |          |                      |                                                        | tions are described.                                                                                 |

# **Revision History**

A manual revision code appears as a suffix to the catalog number on the front and back covers of the manual.

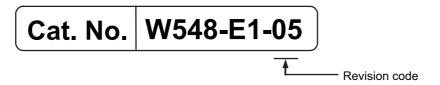

| Revision code | Date          | Revised content          |  |  |  |
|---------------|---------------|--------------------------|--|--|--|
| 01            | April 2015    | Original production      |  |  |  |
| 02            | December 2015 | Corrected mistakes.      |  |  |  |
| 03            | July 2016     | Changed the manual name. |  |  |  |
| 04            | November 2016 | Changed the manual name. |  |  |  |
| 05            | January 2019  | Added compatible models. |  |  |  |

| Procedure to Use Sysmac Libraries |
|-----------------------------------|
|                                   |
|                                   |

# Procedure to Use Sysmac Libraries Installed Using the Installer

This section describes the procedure to use Sysmac Libraries that you installed using the installer.

There are two ways to use libraries.

- · Using newly installed Sysmac Libraries
- · Using upgraded Sysmac Libraries

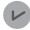

#### **Version Information**

To use Sysmac Libraries, you need the Sysmac Studio version 1.14 or higher.

# **Using Newly Installed Libraries**

1 Start the Sysmac Studio and open or create a new project in which you want to use Sysmac Libraries.

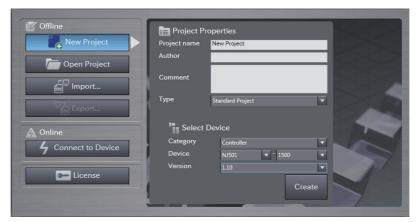

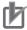

#### **Precautions for Correct Use**

If you create a new project, be sure to configure the settings as follows to enable the use of Sysmac Libraries. If you do not configure the following settings, you cannot proceed to the step 2 and later steps.

- · Set the project type to Standard Project or Library Project.
- · Set the device category to Controller.
- · Set the device version to 1.01 or later.

# 2 Select Project – Library – Show References.

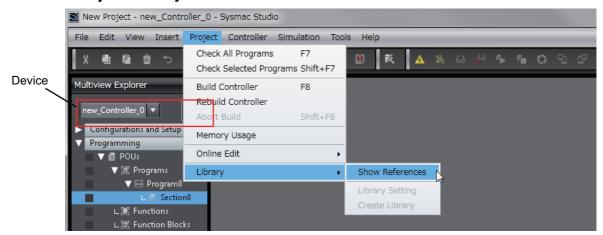

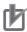

#### **Precautions for Correct Use**

If you have more than one registered device in the project, make sure that the device selected currently is an NJ/NX-series CPU Unit or an NY-series Industrial PC. If you do not select an NJ/NX-series CPU Unit or an NY-series Industrial PC as the device, Library References does not appear in the above menu. When the device selected currently is an NJ/NX-series CPU Unit or an NY-series Industrial PC, the device icon is displayed in the Multiview Explorer.

**3** Add the desired Sysmac Library to the list and click the **OK** Button.

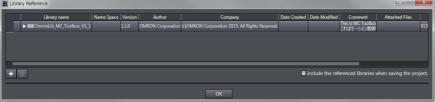

The Sysmac Library file is read into the project.

Now, when you select the Ladder Editor or ST Editor, the function blocks and functions included in a Sysmac Library appear in the Toolbox.

For the procedure for adding and setting libraries in the above screen, refer to the *Sysmac Studio Version 1 Operation Manual* (Cat. No. W504).

- Insert the Sysmac Library's function blocks and functions into the circuit using one of the following two methods.
  - Select the desired function block or function in the Toolbox and drag and drop it onto the programming editor.

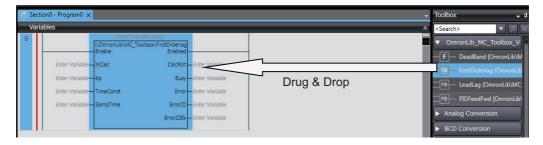

• Right-click the programming editor, select **Insert Function Block** in the menu, and enter the fully qualified name (\name of namespace\name of function block).

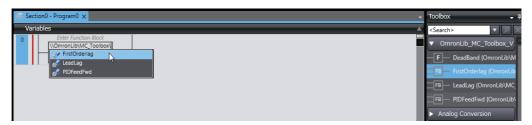

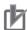

#### **Precautions for Correct Use**

After you upgrade the Sysmac Studio, check all programs and make sure that there is no error of the program check results on the Build Tab Page.

Select Project - Check All Programs from the Main Menu.

## **Using Upgraded Libraries**

- Start the Sysmac Studio and open a project in which any old-version Sysmac Library is included.
- 2 Select Project Library Show References.

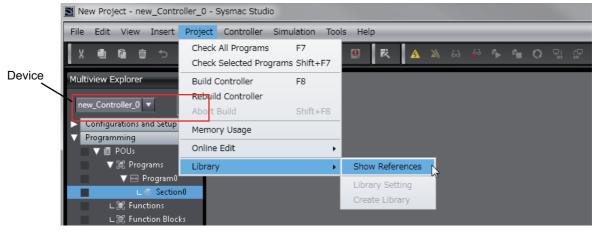

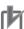

#### **Precautions for Correct Use**

If you have more than one registered device in the project, make sure that the device selected currently is an NJ/NX-series CPU Unit or an NY-series Industrial PC. Otherwise, Library References does not appear in the above menu. When the device selected currently is an NJ/NX-series CPU Unit or an NY-series Industrial PC, the device icon is displayed in the Multiview Explorer.

**3** Select an old-version Sysmac Library and click the **Delete Reference** Button.

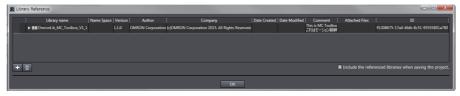

**4** Add the desired Sysmac Library to the list and click the **OK** Button.

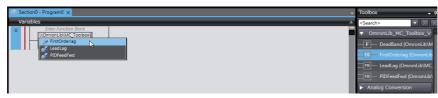

# Procedure to Use Sysmac Libraries Uploaded from a CPU Unit or an Industrial PC

You can use Sysmac Libraries uploaded from a CPU Unit or an Industrial PC to your computer if they are not installed.

The procedure to use uploaded Sysmac Libraries from a CPU Unit or an Industrial PC is as follows.

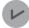

#### **Version Information**

To use Sysmac Libraries, you need the Sysmac Studio version 1.14 or higher.

1 Start the Sysmac Studio and create a new project in which you want to use Sysmac Libraries.

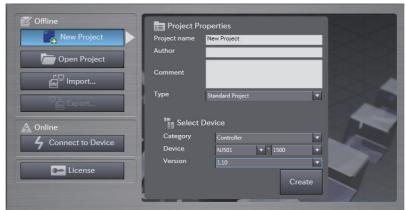

- 2 Connect the computer to the CPU Unit or the Industrial PC and place it online.
- 3 Upload POUs in which any Sysmac Library is used to the computer.
  Now, when you select the Ladder Editor or ST Editor, the function blocks and functions included in the Sysmac Library used in the uploaded POUs appear in the Toolbox.
- 4 Insert the Sysmac Library's function blocks and functions into the circuit using one of the following two methods.
  - Select the desired function block or function in the Toolbox and drag and drop it onto the Ladder Editor.

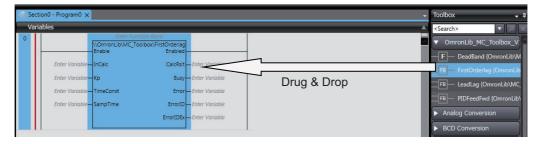

• Right-click the programming editor, select **Insert Function Block** in the menu, and enter the fully qualified name (\\name of namespace\\name of function block).

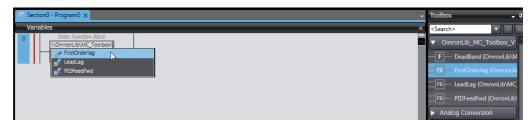

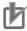

#### **Precautions for Correct Use**

- The Sysmac Studio installs library files of the uploaded Sysmac Stutio to the specified folder on the computer if they are not present. However, the Sysmac Studio does not install library files to the specified folder on the computer if they are present.
  - The specified folder here means the folder in which library files are installed by the installer.
- Note that uploading Sysmac Libraries from a CPU Unit or an Industrial PC does not install
  the manual and help files for the Sysmac Libraries, unlike the case where you install then
  using the installer. Please install the manual and help files using the installer if you need
  them.

| Procedure to Use Sysmao | c Libraries Uploaded from a CP | U Unit or an Industrial PC                        |  |
|-------------------------|--------------------------------|---------------------------------------------------|--|
|                         |                                |                                                   |  |
|                         |                                |                                                   |  |
|                         |                                |                                                   |  |
|                         |                                |                                                   |  |
|                         |                                |                                                   |  |
|                         |                                |                                                   |  |
|                         |                                |                                                   |  |
|                         |                                |                                                   |  |
|                         |                                |                                                   |  |
|                         |                                |                                                   |  |
|                         |                                |                                                   |  |
|                         |                                |                                                   |  |
|                         |                                |                                                   |  |
|                         |                                |                                                   |  |
|                         |                                |                                                   |  |
|                         |                                |                                                   |  |
|                         |                                |                                                   |  |
|                         |                                |                                                   |  |
|                         |                                |                                                   |  |
|                         |                                |                                                   |  |
|                         |                                |                                                   |  |
| 22                      | Svemac Lihrary Us              | er's Manual for EtherCAT G5 Series Library (W548) |  |

| Common Specifications of Function Blocks |
|------------------------------------------|
|                                          |
|                                          |

# **Common Variables**

This section describes the specifications of variables (*EN*, *Execute*, *Enable*, *Abort*, *ENO*, *Done*, *CalcRslt*, *Enabled*, *Busy*, *CommandAborted*, *Error*, *ErrorID*, and *ErrorIDEx*) that are used for more than one function or function block. The specifications are described separately for functions, for execute-type function blocks, and for enable-type function blocks.

# **Definition of Input Variables and Output Variables**

Common input variables and output variables used in functions and function blocks are as follows.

|          |       | Data |                  | nction/func     |          |         |                                                                |  |
|----------|-------|------|------------------|-----------------|----------|---------|----------------------------------------------------------------|--|
| Variable | I/O   | type | Functio          | n block         |          | Meaning | Definition                                                     |  |
|          |       | type | Execute-<br>type | Enable-<br>type | Function |         |                                                                |  |
| EN       | Input | BOOL |                  |                 | OK       | Execute | The processing is executed while the variable is TRUE.         |  |
| Execute  |       |      | OK               |                 |          | Execute | The processing is executed when the variable changes to TRUE.  |  |
| Enable   |       |      |                  | OK              |          | Run     | The processing is executed while the variable is TRUE.         |  |
| Abort    |       | BOOL | OK               |                 |          | Abort   | The processing is aborted. You can select the aborting method. |  |

|                    |        | Deta         | Function/function<br>block type to use |                 |          |                         |                                                                                                    |
|--------------------|--------|--------------|----------------------------------------|-----------------|----------|-------------------------|----------------------------------------------------------------------------------------------------|
| Variable           | I/O    | Data<br>type | Functio                                | n block         |          | Meaning                 | Definition                                                                                                    |
|                    |        |              | Execute-<br>type                       | Enable-<br>type | Function |                         |                                                                                                    |
| ENO                | Output | BOOL         |                                        |                 | OK       | Done                    | The variable changes to TRUE when the processing ends normally.                                                                           |
|                    |        |              |                                        |                 |          |                         | It is FALSE when the processing ends in an error, the processing is in progress, or the execution condition is not met.                   |
| Done               |        | BOOL         | OK                                     |                 |          | Done                    | The variable changes to TRUE when the processing ends normally.                                                                           |
|                    |        |              |                                        |                 |          |                         | It is FALSE when the processing ends in an error, the processing is in progress, or the execution condition is not met.                   |
| Busy               |        | BOOL         | OK                                     | OK              |          | Executing               | The variable is TRUE when the processing is in progress.                                                                                  |
|                    |        |              |                                        |                 |          |                         | It is FALSE when the processing is not in progress.                                                                                       |
| CalcRsIt           |        | LREAL        |                                        | OK              |          | Calculation<br>Result   | The calculation result is output.                                                                                                    |
| Enabled            |        | BOOL         |                                        | OK              |          | Enabled                 | The variable is TRUE when the output is enabled. It is used to calculate the control amount for motion control, temperature control, etc. |
| Command<br>Aborted |        | BOOL         | OK                                     |                 |          | Command<br>Aborted      | The variable changes to TRUE when the processing is aborted.                                                                              |
|                    |        |              |                                        |                 |          |                         | It changes to FALSE when the processing is re-executed the next time.                                                                     |
| Error              |        | BOOL         | OK                                     | OK              |          | Error                   | This variable is TRUE while there is an error.                                                                                            |
|                    |        |              |                                        |                 |          |                         | It is FALSE when the processing ends normally, the processing is in progress, or the execution condition is not met.                      |
| ErrorID            |        | WORD         | OK                                     | OK              |          | Error Code              | An error code is output.                                                                                                    |
| ErrorIDEx          |        | DWORD        | OK                                     | OK              |          | Expansion<br>Error Code | An expansion error code is output.                                                                                                    |

# **Execute-type Function Blocks**

- Processing starts when Execute changes to TRUE.
- When *Execute* changes to TRUE, *Busy* also changes to TRUE. When processing is completed normally, *Busy* changes to FALSE and *Done* changes to TRUE.
- When continously executes the function blocks of the same instance, change the next *Execute* to TRUE for at least one task period after *Done* changes to FALSE in the previous execution.
- If the function block has a *CommandAborted* (Instruction Aborted) output variable and processing is aborted, *CommandAborted* changes to TRUE and *Busy* changes to FALSE.
- If an error occurs in the function block, Error changes to TRUE and Busy changes to FALSE.
- For function blocks that output the result of calculation for motion control and temperature control, you can use the BOOL input variable *Abort* to abort the processing of a function block. When *Abort* changes to TRUE, *CommandAborted* changes to TRUE and the execution of the function block is aborted.

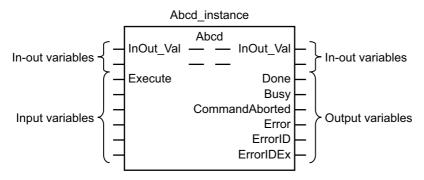

- If Execute is TRUE and Done, CommandAborted, or Error changes to TRUE, Done, Command-Aborted, and Error changes to FALSE when Execute is changed to FALSE.
- If Execute is FALSE and Done, CommandAborted, or Error changes to TRUE, Done, Command-Aborted, and Error changes to TRUE for only one task period.
- If an error occurs, the relevant error code and expansion error code are set in *ErrorID* (Error Code) and *ErrorIDEx* (Expansion Error Code). The error codes are retained even after *Error* changes to FALSE, but *ErrorID* is set to 16#0000 and *ErrorIDEx* is set to 16#0000 0000 when *Execute* changes to TRUE.

# **Timing Charts**

This section provides timing charts for a normal end, aborted execution, and errors.

#### Normal End

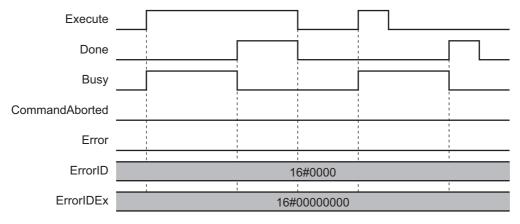

#### Canceled Execution

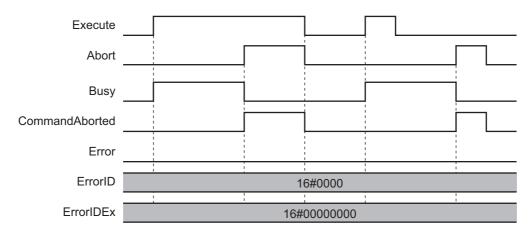

#### Aborted Execution

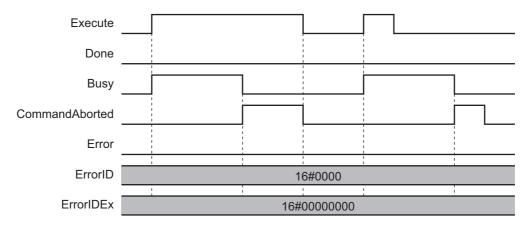

#### • Errors

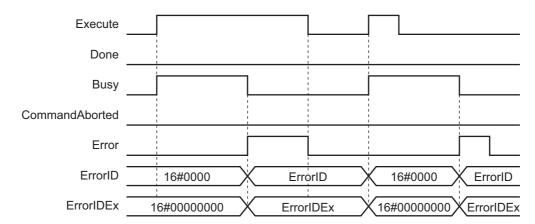

## **Enable-type Function Blocks**

- Processing is executed while Enable is TRUE.
- When *Enable* changes to TRUE, *Busy* also changes to TRUE. *Enabled* is TRUE during calculation of the output value.
- If an error occurs in the function block, *Error* changes to TRUE and *Busy* and *Enabled* change to FALSE. When *Enable* changes to FALSE, *Enabled*, *Busy*, and *Error* change to FALSE.

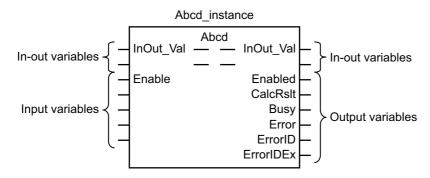

- If an error occurs, the relevant error code and expansion error code are set in *ErrorID* (Error Code) and *ErrorIDEx* (Expansion Error Code). The error codes are retained even after *Error* changes to FALSE, but *ErrorID* is set to 16#0000 and *ErrorIDEx* is set to 16#0000 0000 when *Enable* changes to TRUE.
- For function blocks that calculate the control amount for motion control, temperature control, etc.,
   Enabled is FALSE when the value of CalcRsIt (Calculation Result) is incorrect. In such a case, do not
   use CalcRsIt. In addition, after the function block ends normally or after an error occurs, the value of
   CalcRsIt is retained until Enable changes to TRUE. The control amount will be calculated based on
   the retained CalcRsIt value, if it is the same instance of the function block that changed Enable to
   TRUE. If it is a different instance of the function block, the control amount will be calculated based on
   the initial value.

# **Timing Charts**

This section provides timing charts for a normal end and errors.

#### Normal End

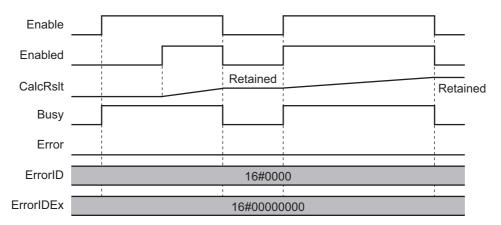

#### Errors

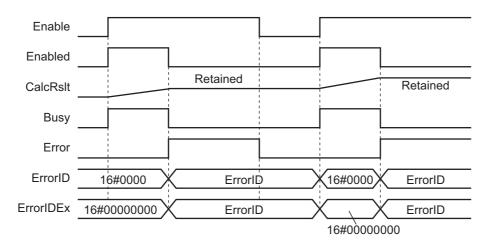

# **Precautions**

This section provides precautions for the use of this function block.

## **Nesting**

You can nest calls to this function block for up to four levels.

For details on nesting, refer to the software user's manual.

# **Instruction Options**

You cannot use the upward differentiation option for this function block.

#### **Re-execution of Function Blocks**

Execute-type function blocks cannot be re-executed by the same instance.

If you do so, the output value will be the initial value.

For details on re-execution, refer to the motion control user's manual.

# Individual Specifications of Function Blocks

| Function block name | Name                                                 | Page |
|---------------------|------------------------------------------------------|------|
| InitEncoder_G5      | G5-series Servo Drive<br>Absolute Encoder Initialize | P.32 |
| Backup_G5           | G5-series Servo Drive<br>Parameter Backup            | P.40 |
| Restore_G5          | G5-series Servo Drive<br>Parameter Restore           | P.55 |

# InitEncoder\_G5

The InitEncoder\_G5 function block initializes the absolute encoder (clears the multi-rotation counter for the absolute encoder) for a G5-series Servo Drive.

| Function block name | Name                                                       | FB/<br>FUN | Graphic expression                                                                                           | ST expression                                                   |
|---------------------|------------------------------------------------------------|------------|----------------------------------------------------------------------------------------------------|-----------------------------------------------------------------|
| InitEncoder_G5      | G5-series Servo<br>Drive<br>Absolute Encoder<br>Initialize | FB         | InitEncoder_G5_instance  \\OmronLib\EC_G5\InitEncoder_G5  Execute Done  NodeAdr Busy  TimeOut Error  ErrorID | InitEncoder_G5_instance( Execute, NodeAdr, TimeOut, Done, Busy, |
|                     |                                                            |            | ErrorIDEx —                                                                                                  | Error,<br>ErrorID,<br>ErrorIDEx);                               |

# **Function Block and Function Information**

| Item                                | Description             |  |  |  |  |  |  |
|-------------------------------------|-------------------------|--|--|--|--|--|--|
| Library file name                   | OmronLib_EC_G5_V1_1.slr |  |  |  |  |  |  |
| Namespace                           | OmronLib\EC_G5          |  |  |  |  |  |  |
| Function block and function number  | 00007                   |  |  |  |  |  |  |
| Source code published/not published | Not published           |  |  |  |  |  |  |
| Function block and function version | 1.01                    |  |  |  |  |  |  |

# **Compatible Models**

| Item   | Name                    | Model numbers    | Version               |
|--------|-------------------------|------------------|-----------------------|
| Device | G5-series Servo Drive   | R88D-KN□-ECT     | Version 2.10 or later |
|        | G5-series Servo Motor   | R88M-K□□□□□T(-□) | -                     |
|        | (with absolute encoder) | R88M-K□□□□□S(-□) |                       |
|        |                         | R88M-K□□□□□C(-□) |                       |

# **Variables**

| Name      | Meaning                 | I/O    | Description                                                                                | Valid range      | Unit  | Default      |
|-----------|-------------------------|--------|--------------------------------------------------------------------------------------------|------------------|-------|--------------|
| Execute   | Execute                 | Input  | TRUE: Executes the instruction.  FALSE: Does not execute the instruction.                  | TRUE or FALSE    |       | FALSE        |
| NodeAdr   | Slave Node<br>Address   | Input  | Node address of the Servo Drive to initialize                                              | 1 to 512*1       |       | 1            |
| TimeOut   | Timeout time            | Input  | 0: 2.0 s<br>1 to 65535: 0.1 to 6553.5 s                                                    | 0 to 65535       | 0.1 s | 0<br>(2.0 s) |
| Done      | Done                    | Output | TRUE: Normal end FALSE: Error end, execution in progress, or execution condition not met   | TRUE or<br>FALSE |       |              |
| Busy      | Executing               | Output | TRUE: Execution processing is in progress. FALSE: Execution processing is not in progress. | TRUE or<br>FALSE |       |              |
| Error     | Error                   | Output | TRUE: Error end FALSE: Normal end, execution in progress, or execution condition not met   | TRUE or<br>FALSE |       |              |
| ErrorID   | Error Code              | Output | This is the error ID for an error end.  The value is WORD#16#0 for a normal end.           | *2               |       |              |
| ErrorIDEx | Expansion Error<br>Code | Output | Abort code for SDO access specified by CoE <sup>*3</sup> .*4                               | *5               |       |              |

<sup>\*1.</sup> The valid range is 1 to 192 for NJ-series CPU Units.

<sup>\*5.</sup> Refer to SDO Abort Codes in the instructions reference manual for a list of SDO abort codes.

|           | Bo<br>ole<br>an | Bit strings |      |       | Integers |       |      |       |       |      |     | Real<br>num-<br>bers |      | Times, durations, dates, and text strings |       |      |      |     |    |        |
|-----------|-----------------|-------------|------|-------|----------|-------|------|-------|-------|------|-----|----------------------|------|-------------------------------------------|-------|------|------|-----|----|--------|
|           | воог            | ВҮТЕ        | WORD | DWORD | LWORD    | USINT | UINT | UDINT | ULINT | TNIS | INI | DINT                 | LINT | REAL                                      | LREAL | TIME | DATE | DOD | LO | STRING |
| Execute   | OK              |             |      |       |          |       |      |       |       |      |     |                      |      |                                           |       |      |      |     |    |        |
| NodeAdr   |                 |             |      |       |          |       | OK   |       |       |      |     |                      |      |                                           |       |      |      |     |    |        |
| TimeOut   |                 |             |      |       |          |       | OK   |       |       |      |     |                      |      |                                           |       |      |      |     |    |        |
| Done      | OK              |             |      |       |          |       |      |       |       |      |     |                      |      |                                           |       |      |      |     |    |        |
| Busy      | OK              |             |      |       |          |       |      |       |       |      |     |                      |      |                                           |       |      |      |     |    |        |
| Error     | OK              |             |      |       |          |       |      |       |       |      |     |                      |      |                                           |       |      |      |     |    |        |
| ErrorID   |                 |             | OK   |       |          |       |      |       |       |      |     |                      |      |                                           |       |      |      |     |    |        |
| ErrorIDEx |                 |             |      | OK    |          |       |      |       |       |      |     |                      |      |                                           |       |      |      |     |    |        |

<sup>\*2.</sup> For *ErrorID*, refer to the EC\_CoESDOWrite instruction in *Error Codes That You Can Check with ErrorID* in the *i*nstructions reference manual.

<sup>\*3.</sup> CoE stands for CAN application protocol over EtherCAT.

<sup>\*4.</sup> It is output when the value of *ErrorID* is DWORD#16#1804.

#### **Function**

This function block initializes the absolute encoder (clears the multi-rotation counter for the absolute encoder) for the specified Servo Drive. When the Servo Drive changes to a Fault state (Error No. 27) after the initialization is completed, cycle the control power supply to the Servo Drive.

To execute this function block, it is required that the object of servo parameter 3015 hex (Operation Switch when Using Absolute Encoder) is 0 (Use as absolute encoder) or 2 (Use as absolute encoder but ignore multi-rotation counter overflow).

After sending the initialization command to the Servo Drive, the command part waits for the response for the time specified with *TimeOut* (Timeout). The value of *ErrorIDEx* is 0 for a normal end.

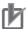

#### **Precautions for Correct Use**

- After completion of the function block, the G5-series Servo Drive changes to a Fault state. Cycle the control power supply to the Servo Drive.
- Execute the function block while the Servo is OFF. If the Servo Drive is assigned to the
  Motion Control Function Module, make sure that the Axis Disabled (\_MC\_AX[\*\*\*]. Status. Disabled) in the Axis Variable is TRUE before you execute the function block.
- Do not use Linear Motor/AC Servo Drives (R88D-KN□-ECT-L). Make sure that the Servo Drive is a compatible model before executing this function block.
- Do not attempt to turn OFF the power supply to the Controller and EtherCAT slaves or stop
  the EtherCAT communications until the processing for this function block ends normally or
  ends in an error.

## **Timing Charts**

The following figures show the timing charts for the function block.

- Busy (Executing) changes to TRUE when Execute changes to TRUE.
- · Done changes to TRUE when the initialize process is ended.
- If an error occurs when execution of the function block is in progress, *Error* changes to TRUE and *Busy* (Executing) changes to FALSE.

You can find out the cause of the error by accessing the values output to *ErrorID* (Error Code) and *ErrorIDEx* (Expansion Error Code).

- If *Execute* changes to FALSE before execution of the function block is ended, *Done* and *Error* are TRUE only for one task period after execution of the function block is ended.
- If *Execute* remains TRUE even after execution of the function block is ended, the output values of *Done* and *Error* are held.

#### Timing Chart for Normal End

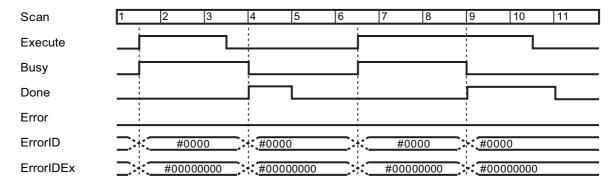

#### Timing Chart for Error End

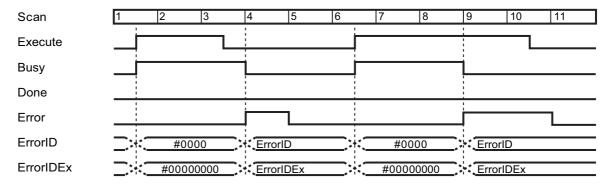

#### **Additional Information**

 This function block initializes absolute encoders by writing 6a64 6165 hex to the object of servo parameter 4102 hex (Absolute Encoder Setup) with SDO mailbox communications.

#### **Precautions for Correct Use**

- Execution of this function block will be continued until processing is ended even if the value of Execute changes to FALSE or the execution time exceeds the task period. The value of Done changes to TRUE when processing is ended. Use this to confirm normal ending of processing.
- This function block executes one EC\_CoESDOWrite instruction or one EC\_CoESDORead instruction within the part. Refer to the EC\_CoESDOWrite instruction in the instructions reference manual for the maximum number of instructions that can be executed at the same time.
- An error will occur in the following cases. Error will change to TRUE.
  - a) The EtherCAT master is not in a state that allows message communications.
  - b) The slave specified with NodeAdr does not exist.
  - c) The slave specified with NodeAdr is not in a state that allows communications.
  - d) The slave is not in a state that allows writing of parameters.
  - e) The number of EtherCAT communications instructions such as EC\_CoESDOWrite exceeded the maximum number of instructions that can be executed at the same time.

# **Related System-defined Variables**

| Name           | Meaning                              | Data type           | Description                                                                                                    |
|----------------|--------------------------------------|---------------------|----------------------------------------------------------------------------------------------------|
| _EC_MBXSlavTbl | Message Communications Enabled Slave | Array[1512] OF BOOL | This table indicates the slaves that can perform message communications. Slaves are given in the table in the order of slave node addresses.  TRUE: Message communications are possible.  FALSE: Message communications are not possible. |

# Troubleshooting

| Error code | Expansion error code | Status                              | Description                                                                           | Correction                                                                                                    |  |  |  |
|------------|----------------------|-------------------------------------|---------------------------------------------------------------------------------------|----------------------------------------------------------------------------------------------------|--|--|--|
| 16#0000    | 16#00000000          | Normal End                          |                                                                                       |                                                                                                    |  |  |  |
| 16#3C12    | 16#00000001          | VendorID Not<br>Matched             | The device is not supported by this function block (A non-OMRON device is specified). | Check that the specified device is a G5-series Servo Drive.                                                                                                    |  |  |  |
| 16#3C12    | 16#00000002          | Unsupported<br>Unit Version         | The function block was executed for an unsupported G5-series Servo Drive.             | Check the unit version of the G5-series Servo Drive.                                                                                                    |  |  |  |
| 16#3C12    | 16#00000003          | Initialization Failure              | The encoder initialization was not completed within one minute.                       | Execute the function block again. The encoder was located near the position of one rotation at the start of the initialization and fell in a state of a multi-rotation due to vibration etc. This may be assumed as an initialization failure when the Servo Drive checks the completion of the initialization.  Replace the G5-series Servo Drive. |  |  |  |
| 16#3C12    | 16#00000004          | Unsupported Device                  | The device is not supported by this function block.                                   | Check that the specified device is a G5-series Servo Drive.                                                                                                    |  |  |  |
| 16#0400    | 16#00000000          | Input Value Out of Range            | The value of <i>NodeAdr</i> is out of range.                                          | Set the value of <i>NodeAdr</i> correctly.                                                                                                    |  |  |  |
| 16#1800    | 16#00000000          | EtherCAT Communications Error       | The EtherCAT network is not in a usable status.                                       | Check the operation status of the EtherCAT network by checking the status of the EtherCAT master. Use this information to correct the cause of the problem.                                                                                                    |  |  |  |
|            |                      | EtherCAT Slave                      | The target slave does not exist.                                                      | Specify an existing node address.                                                                                                    |  |  |  |
| 16#1801    | 16#00000000          | Does Not<br>Respond                 | The target slave is not in an operating condition.                                    | Check the status of the target<br>EtherCAT slave. Make sure<br>that the target slave is in a<br>usable status.                                                                                                    |  |  |  |
| 16#1802    | 16#00000000          | EtherCAT Time-<br>out               | Communications with the target slave timed out.                                       | Check the operating status of the target slave and correct the cause of the problem.                                                                                                    |  |  |  |
| 16#1803    | 16#00000000          | Reception Buf-<br>fer Overflow      | The receive data from an EtherCAT slave overflowed the receive buffer.                | Set the size of the reception buffer to a value larger than the size of the receive data from the slave.                                                                                                    |  |  |  |
| 16#1804    | SDO Abort<br>Code*1  | SDO Abort Error                     | The cause of this error depends on the specifications of the EtherCAT slave.          | Refer to the manual for the EtherCAT slave and correct the problem.                                                                                                    |  |  |  |
| 16#1808    | 16#00000000          | Communications Resource<br>Overflow | More than 32 EtherCAT communications instructions were executed at the same time.     | Correct the user program so that no more than 32 EtherCAT communications instructions are executed at the same time.                                                                                                    |  |  |  |

\*1. An SDO abort code is shown here. Refer to SDO Abort Codes in the instructions reference manual for a list of SDO abort codes.

#### Sample Programming

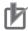

#### **Precautions for Correct Use**

- The sample programming shows only the portion of a program that uses the function or function block from the library.
- When using actual devices, also program safety circuits, device interlocks, I/O with other devices, and other control procedures.
- Create a user program that will produce the intended device operation.
- Check the user program for proper execution before you use it for actual operation.

This sample programming initializes the absolute encoder for a Servo Drive.

# **Conditions**

- · The target Servo Drive is Node 1.
- The target Servo Drive is assigned to axis 1 in the Motion Control Function Module.
- The timeout time is 2 s (default).

# **Processing**

- **1** Make sure that the target slave is in a state that allows communications, that axis 1 is disabled, and that the same instance is not being executed.
- **2** Execute INITENCODER\_G5\_instance.

# LD

#### External Variables

| Variable       | Data type            | Constant | Comment                                    |
|----------------|----------------------|----------|--------------------------------------------|
| _EC_MBXSlavTbl | ARRAY[1N *1] OF BOOL | ✓        | Message Communications Enabled Slave Table |
| MC_Axis000     | _sAXIS_REF           | ✓        | Servo off                                  |

<sup>\*1.</sup> N = 192 for NJ501, NJ301 and NJ101. N = 512 for NX701.

#### Internal Variables

| Name                    | Data type                     | Default | Comment              |
|-------------------------|-------------------------------|---------|----------------------|
| INITENCODER_G5_instance | OmronLib\EC_G5\InitEncoder_G5 |         |                      |
| OperatingEnd            | BOOL                          |         | Processing completed |
| Trigger                 | BOOL                          | FALSE   | Execution condition  |
| Operating               | BOOL                          |         | Processing           |
| RS_instance             | RS                            |         |                      |
| InitEncoderBusy         | BOOL                          |         |                      |

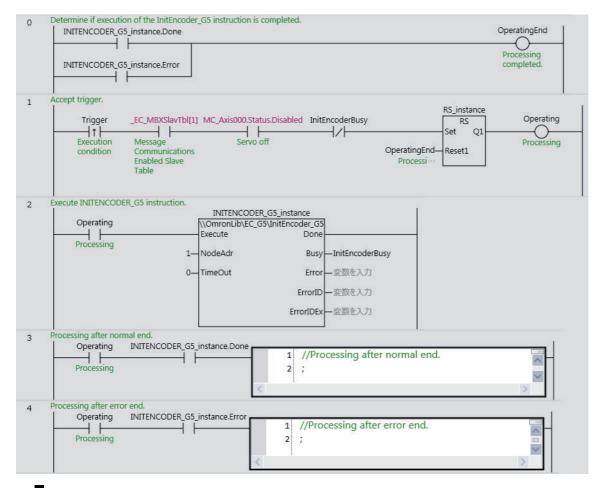

# ST

#### External Variables

| Variable        | Data type            | Constant | Comment                                    |
|-----------------|----------------------|----------|--------------------------------------------|
| _EC_MBXSlavTbll | ARRAY[1N *1] OF BOOL | ✓        | Message Communications Enabled Slave Table |
| MC_Axis000      | _sAXIS_REF           | ✓        | Servo off                                  |

<sup>\*1.</sup> N = 192 for NJ501, NJ301 and NJ101. N = 512 for NX701.

#### Internal Variables

| Name                    | Data type                     | Default | Comment                             |
|-------------------------|-------------------------------|---------|-------------------------------------|
| INITENCODER_G5_instance | OmronLib\EC_G5\InitEncoder_G5 |         |                                     |
| Trigger                 | BOOL                          | FALSE   | Execution condition                 |
| LastTrigger             | BOOL                          | FALSE   | Value of Trigger from previous task |
| OperatingStart          | BOOL                          | FALSE   | Processing started.                 |
| Operating               | BOOL                          | FALSE   | Processing                          |
| InitEncoderBusy         | BOOL                          | FALSE   |                                     |

```
// Detect when Trigger changes to TRUE.
IF ( (Trigger=TRUE) AND (LastTrigger=FALSE) AND (_EC_MBXSlavTbl[1]=TRUE) AND
(MC Axis000.Status.Disabled=TRUE) AND(InitEncoderBusy=FALSE) ) THEN
  OperatingStart:=TRUE;
  Operating :=TRUE;
END IF;
LastTrigger:=Trigger;
// Initialize InitEncoder G5 instruction.
IF (OperatingStart=TRUE) THEN
  INITENCODER_G5_instance(
     Execute :=FALSE);
  OperatingStart:=FALSE;
END_IF;
// Execute Backup_G5 instruction.
IF (Operating=TRUE) THEN
  INITENCODER_G5_instance(
     Execute :=TRUE,
     NodeAdr:=1,
     TimeOut:=0,
      Busy=>InitEncoderBusy);
  IF (INITENCODER G5 instance.Done=TRUE) THEN
      // Processing after normal end.
     Operating:=FALSE;
  END IF;
  IF (INITENCODER_G5_instance.Error=TRUE) THEN
      // Processing after error end.
     Operating:=FALSE;
  END IF;
END_IF;
```

# Backup\_G5

The Backup\_G5 function block backs up the parameters for a G5-series Servo Drive and stores them as a backup file on the SD Memory Card inserted in the Controller.

| Function block name | Name                                         | FB/<br>FUN | Graphic ex                                                             | kpression | ST expression       |
|---------------------|----------------------------------------------|------------|------------------------------------------------------------------------|-----------|---------------------|
| Backup_G5           | G5-series Servo<br>Drive<br>Parameter Backup | FB         | Backup_Gt \(\OmronLib\EC_t\) Execute NodeAdr DirName OverWrite TimeOut |           | Backup_G5_instance( |

# **Function Block and Function Information**

| Item                                | Description             |
|-------------------------------------|-------------------------|
| Library file name                   | OmronLib_EC_G5_V1_1.slr |
| Namespace                           | OmronLib\EC_G5          |
| Function block and function number  | 00008                   |
| Source code published/not published | Not published           |
| Function block and function version | 1.01                    |

# **Compatible Models**

| Item   | Name                | Model numbers   | Version               |  |
|--------|---------------------|-----------------|-----------------------|--|
| Device | 100-VAC Input Drive | R88D-KNA5L-ECT  | Version 2.10 or later |  |
|        |                     | R88D-KN01L-ECT  |                       |  |
|        |                     | R88D-KN02L-ECT  |                       |  |
|        |                     | R88D-KN04L-ECT  |                       |  |
|        | 200-VAC Input Drive | R88D-KN01H-ECT  |                       |  |
|        |                     | R88D-KN02H-ECT  |                       |  |
|        |                     | R88D-KN04H-ECT  |                       |  |
|        |                     | R88D-KN08H-ECT  |                       |  |
|        |                     | R88D-KN10H-ECT  |                       |  |
|        |                     | R88D-KN15H-ECT  |                       |  |
|        |                     | R88D-KN20H-ECT  |                       |  |
|        |                     | R88D-KN30H-ECT  |                       |  |
|        |                     | R88D-KN50H-ECT  |                       |  |
|        |                     | R88D-KN75H-ECT  |                       |  |
|        |                     |                 | R88D-KN150H-ECT       |  |
|        | 400-VAC Input Drive | R88D-KN06F-ECT  |                       |  |
|        |                     | R88D-KN10F-ECT  |                       |  |
|        |                     | R88D-KN15F-ECT  |                       |  |
|        |                     | R88D-KN20F-ECT  |                       |  |
|        |                     | R88D-KN30F-ECT  |                       |  |
|        |                     | R88D-KN50F-ECT  |                       |  |
|        |                     | R88D-KN75F-ECT  |                       |  |
|        |                     | R88D-KN100F-ECT |                       |  |
|        | SD Memory Card      | HMC-SD□□□       |                       |  |

## **Variables**

| Name      | Meaning                          | I/O    | Description                                                                                                  | Valid range            | Unit  | Default      |
|-----------|----------------------------------|--------|----------------------------------------------------------------------------------------------------|------------------------|-------|--------------|
| Execute   | Execute                          | Input  | TRUE: Executes the instruction. FALSE: Does not execute the instruction.                                     | TRUE or<br>FALSE       |       | FALSE        |
| NodeAdr   | Slave Node<br>Address            | Input  | Specifies the node address.                                                                                  | 1 to 512 <sup>*1</sup> |       | 1            |
| DirName   | Directory Name                   | Input  | Specifies the directory on the SD Memory Card. The backup file(s) stored in this directory will be restored. | 40 bytes max.          |       | " *2         |
| OverWrite | Overwrite Enable                 | Input  | TRUE: Enables overwrite. FALSE: Prohibits overwrite.                                                         | TRUE or FALSE          |       | FALSE        |
| TimeOut   | Timeout Time                     | Input  | 0: 2.0 s<br>1 to 65535: 0.1 to 6553.5 s                                                                      | 0 to 65535             | 0.1 s | 0<br>(2.0 s) |
| Done      | Done                             | Output | TRUE: Normal end FALSE: Error end, execution in progress, or execution condition not met                     | TRUE or<br>FALSE       |       |              |
| Busy      | Executing                        | Output | TRUE: Execution processing is in progress. FALSE: Execution processing is not in progress.                   | TRUE or<br>FALSE       |       |              |
| SdoBusy   | Processing Sdo<br>Communications | Output | This flag is TRUE when an SDO communications command is sent to a G5-series Servo Drive.*3                   | TRUE or<br>FALSE       |       |              |
| Error     | Error                            | Output | TRUE: Error end FALSE: Normal end, execution in progress, or execution condition not met                     | TRUE or<br>FALSE       |       |              |
| ErrorID   | Error Code                       | Output | This is the error ID for an error end.  The value is WORD#16#0 for a normal end.                             | *4                     |       |              |
| ErrorIDEx | Expansion Error<br>Code          | Output | This is the error ID for an Expansion Unit Hardware Error. The value is DWORD#16#0 for a normal end.         | *4                     |       |              |

<sup>\*1.</sup> The valid range is 1 to 192 for NJ-series CPU Units.

<sup>\*2.</sup> If *DirName* is omitted, this specifies the root directory on the SD Memory Card.

<sup>\*3.</sup> You can use it to identify that communications processing is in progress.

<sup>\*4.</sup> For details, refer to *Troubleshooting* on page 48.

|           | Bo<br>ole<br>an |      | Bit st | rings |       |       |      |       | Inte  | gers |     |      |      | nu   | eal<br>m-<br>ers |      | imes<br>es, ar |     |    |        |
|-----------|-----------------|------|--------|-------|-------|-------|------|-------|-------|------|-----|------|------|------|------------------|------|----------------|-----|----|--------|
|           | воог            | ВҮТЕ | WORD   | DWORD | LWORD | USINT | UINT | UDINT | ULINT | SINT | INT | DINT | LINT | REAL | LREAL            | TIME | DATE           | TOD | DT | STRING |
| Execute   | ОК              |      |        |       |       |       |      |       |       |      |     |      |      |      |                  |      |                |     |    |        |
| NodeAdr   |                 |      |        |       |       |       | OK   |       |       |      |     |      |      |      |                  |      |                |     |    |        |
| DirName   |                 |      |        |       |       |       |      |       |       |      |     |      |      |      |                  |      |                |     |    | OK     |
| OverWrite | OK              |      |        |       |       |       |      |       |       |      |     |      |      |      |                  |      |                |     |    |        |
| TimeOut   |                 |      |        |       |       |       | OK   |       |       |      |     |      |      |      |                  |      |                |     |    | -      |
| Done      | OK              |      |        |       |       |       |      |       |       |      |     |      |      |      |                  |      |                |     |    |        |
| Busy      | OK              |      |        |       |       |       |      |       |       |      |     |      |      |      |                  |      |                |     |    |        |
| SdoBusy   | OK              |      |        |       |       |       |      |       |       |      |     |      |      |      |                  |      |                |     |    |        |
| Error     | OK              |      |        |       |       |       |      |       |       |      |     |      |      |      |                  |      |                |     |    |        |
| ErrorID   |                 |      | OK     |       |       |       |      |       |       |      |     |      |      |      |                  |      |                |     |    |        |
| ErrorIDEx |                 |      |        | OK    |       |       |      |       |       |      |     |      |      |      |                  |      |                |     |    |        |

#### **Function**

- The Backup\_G5 function block reads parameters for the G5-series Servo Drive at the node address specified with *NodeAdr* (Node Address) when *Execute* changes to TRUE and creates a backup file in the directory specified with *DirName* (Directory Name) on the SD Memory Card.
- To use this function block, you need to create in advance a directory named OM\_ObjList\Drive in the root directory on the SD Memory Card and store object lists provided by OMRON in it. Be sure to store all the object lists. Then, access the object lists to back up the parameters with this function block.
- A backup file is binary data that has the name "BackupFile\_Node□□□□□.Bin". Here, □□□□□ is a slave node address in decimal (e.g., 00001 for Node 1).
- If the directory specified with *DirName* (Directory Name) does not exist, the function block creates a new directory with the specified directory name. If *DirName* (Directory Name) is omitted, the function block assumes that the root directory on the SD Memory Card is specified.

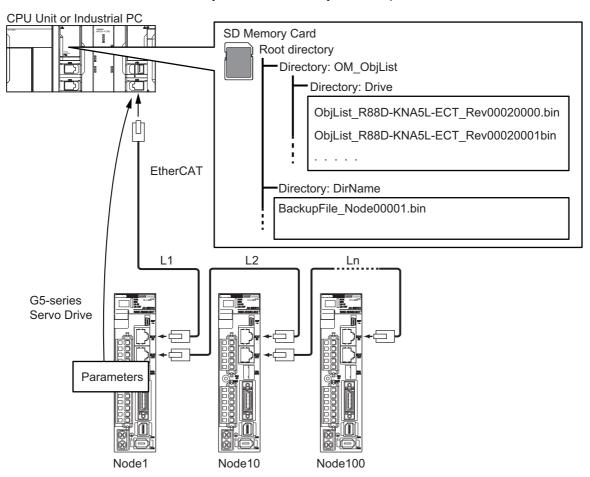

#### Procedure

- 1 Create a directory named OM\_ObjList\Drive in the root directory on the SD Memory Card and store all the object lists provided by OMRON in it.
- **2** Execute the function block.

For *NodeAdr* (Slave Node Address), specify the node address of the backup target slave.

If necessary, set DirName (Directory Name) and TimeOut (Timeout Time).

**3** A backup file is created in the directory specified with *DirName* (Directory Name) when execution of the function block is ended.

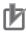

#### **Precautions for Correct Use**

- Do not change the names and the contents of any object list.
- Execute the function block while the Servo is OFF. If the Servo Drive is assigned to the Motion Control Function Module, make sure that the Axis Disabled (\_MC\_AX[\*\*\*]. Status. Disabled) in the Axis Variable is TRUE before you execute the function block.
- Do not attempt to turn OFF the power supply to the Controller and EtherCAT slaves or stop
  the EtherCAT communications until the processing for this function block ends normally or
  ends in an error.

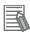

#### **Additional Information**

If you turn OFF the power supply to the G5-series Servo Drive when replacing a G5-series Servo Drive or when applying the restored parameters, an EtherCAT slave communications error will occur.

The EtherCAT slave communications error does not occur, if you perform EtherCAT slave disconnection before turning OFF the power supply to the G5-series Servo Drive.

# **Timing Charts**

The following figures show the timing charts for the function block.

- Busy (Executing) changes to TRUE when Execute changes to TRUE.
- When backup file creation is ended, *Done* changes to TRUE.
- If an error occurs when execution of the function block is in progress, *Error* changes to TRUE and *Busy* (Executing) changes to FALSE.

You can find out the cause of the error by accessing the values output to *ErrorID* (Error Code) and *ErrorIDEx* (Expansion Error Code).

- If *Execute* changes to FALSE before execution of the function block is ended, *Done* and *Error* are TRUE only for one task period after execution of the function block is ended.
- If *Execute* remains TRUE even after execution of the function block is ended, the output values of *Done* and *Error* are held.

#### • Timing Chart for Normal End

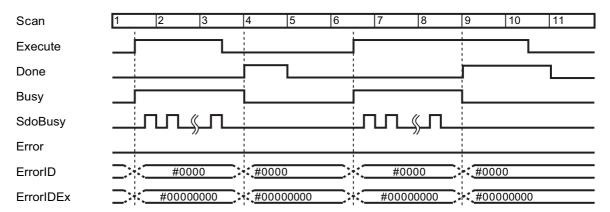

#### Timing Chart for Error End

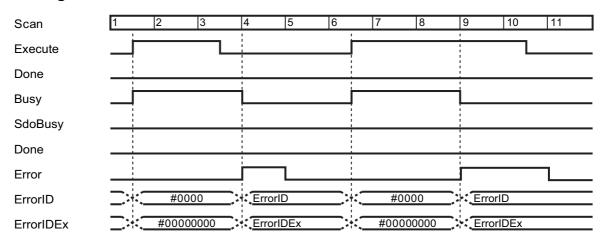

#### **Additional Information**

- An object list is binary data that stores, by the revision number of EtherCAT slaves, SDO parameter information (Index, Subindex, and Complete Access) for the backup target parameters.
- For information on the characters that can be used in *DirName*, refer to *Specifications of Supported SD Memory Cards, Folders, and Files* in the software user's manual.
- In backup or restore processing, the value of *SdoBusy* is TRUE when data objects are being sent. The value of *SdoBusy* is FALSE when data objects are not being sent due to the internal processing of the function block.

#### **Precautions for Correct Use**

- Execution of this function block will be continued until processing is ended even if the value of Execute changes to FALSE or the execution time exceeds the task period. The value of Done changes to TRUE when processing is ended. Use this to confirm normal ending of processing.
- This function block executes one EC\_CoESDORead instruction within the part. Refer to the EC\_CoESDORead instruction in the instructions reference manual for the maximum number of instructions that can be executed at the same time.
- This function block executes one FileWriteVar instruction within the part. Refer to the *FileWriteVar instruction* in the instructions reference manual for the maximum number of instructions that can be executed at the same time.
- An error will occur in the following cases. Error will change to TRUE.
  - a) No object list exists.
  - b) The EtherCAT master is not in a state that allows message communications.
  - c) The slave specified with NodeAdr does not exist.
  - d) The slave specified with *NodeAdr* is not in a state that allows communications.
  - e) The slave is not in a state that allows reading of parameters.
  - f) The number of EtherCAT communications instructions such as EC\_CoESDORead exceeded the maximum number of instructions that can be executed at the same time.
  - g) SD Memory Card access failed (no SD Memory Card inserted, write protection enabled, etc.).
  - h) The number of SD Memory Card related instructions such as FileWriteVar exceeded the maximum number of instructions that can be executed at the same time.

## **Related System-defined Variables**

| Name           | Meaning                      | Data type           | Description                                                                                                    |
|----------------|------------------------------|---------------------|----------------------------------------------------------------------------------------------------|
| Card1Ready     | SD Memory Card               | BOOL                | TRUE when the SD Memory Card is recognized. It is FALSE when the SD Memory Card is not recognized.                                           |
| _ ,            | Ready Flag                   |                     | TRUE: Can be used.                                                                                                    |
|                |                              |                     | FALSE: Cannot be used.                                                                                                    |
| _EC_MBXSlavTbl | Message Communica-           |                     | This table indicates the slaves that can perform message communications. Slaves are given in the table in the order of slave node addresses. |
|                | tions Enabled Slave<br>Table | Array[1512] OF BOOL | TRUE: Message communications are possible.                                                                                                   |
|                |                              |                     | FALSE: Message communications are not possible.                                                                                              |

# Troubleshooting

| Error code | Expansion error code | Status                                 | Description                                                                                                    | Correction                                                                                                    |  |  |  |  |
|------------|----------------------|----------------------------------------|----------------------------------------------------------------------------------------------------|----------------------------------------------------------------------------------------------------|--|--|--|--|
| 16#0000    | 16#00000000          | Normal End                             |                                                                                                    |                                                                                                    |  |  |  |  |
| 16#3C00    | 16#00000001          | VendorID Not<br>Matched                | The VendorID in object lists does not match the VendorID of the backup target node.                            | Use object lists that match the VendorID of the backup target node.                                                                                                    |  |  |  |  |
| 16#3C00    | 16#00000002          | ProductCode<br>Not Matched             | The ProductCode in object lists does not match the Product-Code of the backup target node.                     | Use object lists that match the ProductCode of the backup target node.                                                                                                    |  |  |  |  |
| 16#3C00    | 16#0000003           | Unsupported Device                     | The device is not supported by this function block.                                                            | Check that the specified device is a G5-series Servo Drive.                                                                                                    |  |  |  |  |
| 16#0400    | 16#0400              |                                        | The value of <i>NodeAdr</i> is out of range.  The directory name specified                                     | Set the value of <i>NodeAdr</i> correctly.  Set <i>DirName</i> correctly.                                                                                                 |  |  |  |  |
|            |                      |                                        | with <i>DirName</i> contains one or more characters that cannot be used.                                       |                                                                                                    |  |  |  |  |
|            |                      |                                        | The directory name specified with <i>DirName</i> is too long.                                                  | Check the length of the directory name specified with <i>Dir-Name</i> and set it to within the valid range.                                                               |  |  |  |  |
| 16#1400    | 16#00000000          | SD Memory<br>Card Access<br>Failure    | An SD Memory Card is either not inserted or is not inserted properly.                                          | Insert an SD Memory Card correctly.                                                                                                    |  |  |  |  |
|            |                      |                                        | The SD Memory Card is broken.                                                                                  | Replace the SD Memory Card with one that operates normally.                                                                                                    |  |  |  |  |
|            |                      | The SD Memory Card slot is broken.     | If this error persists even after making the above two corrections, replace the CPU Unit or the Industrial PC. |                                                                                                    |  |  |  |  |
| 16#1401    | 16#00000000          | SD Memory<br>Card Write-pro-<br>tected | An attempt was made to write to a write-protected SD Memory Card.                                              | Remove write protection from<br>the SD Memory Card. Slide the<br>small switch on the side of the<br>SD Memory Card from the<br>LOCK position to the writable<br>position. |  |  |  |  |
| 16#1402    | 16#00000000          | SD Memory Card Insufficient Capacity   | The SD Memory Card ran out of free space.                                                                      | Replace the SD Memory Card for one with sufficient available capacity.                                                                                                    |  |  |  |  |
| 16#1403    | 16#00000000          | File Does Not<br>Exist                 | Object lists are not stored.                                                                                   | Check the SD Memory Card and store correct object lists on it.                                                                                                    |  |  |  |  |
| 16#1405    | 16#0000000           | File Already in<br>Use                 | An instruction attempted to read or write a file already being accessed by another instruction.                | Correct the user program so that this function block is executed only when the <i>Busy</i> output variable for all other instructions for the same file is FALSE.         |  |  |  |  |
| 16#1409    | 16#00000000          | That File Name<br>Already Exists       | The backup file exists on the SD Memory Card when <i>Over-Write</i> is FALSE.                                  | Change the directory in which to store the backup file. Or, delete the existing backup file in advance.                                                                   |  |  |  |  |

| Error code | Expansion error code                     | Status                                   | Description                                                                               | Correction                                                                                                    |
|------------|------------------------------------------|------------------------------------------|-------------------------------------------------------------------------------------------|----------------------------------------------------------------------------------------------------|
| 16#140A    | 16#00000000                              | Write Access<br>Denied                   | The file or directory specified for the function block to write is write-protected.       | Remove write protection from the file or directory specified for the function block. Or, change the file name of the file to write.                                            |
| 16#140B    | 16#00000000                              | Too Many Files<br>Open                   | The maximum number of open files was exceeded when opening a file for the function block. | Correct the user program to decrease the number of open files.                                                                                                    |
| 16#140E    | 16#00000000                              | SD Memory<br>Card Access                 | The SD Memory Card is broken.                                                             | Replace the SD Memory Card.                                                                                                    |
|            |                                          | Failed                                   | The SD Memory Card slot is broken.                                                        | If this error occurs even after making the above correction, replace the CPU Unit or the Industrial PC.                                                                        |
| 16#1800    | 16#0000000                               | EtherCAT Communications Error            | The EtherCAT network is not in a usable status.                                           | Check the operation status of<br>the EtherCAT network by<br>checking the status of the Eth-<br>erCAT master. Use this infor-<br>mation to correct the cause of<br>the problem. |
| 16#1801    | 1 16#00000000 EtherCAT Slave<br>Does Not |                                          | The target slave does not exist.                                                          | Specify an existing node address.                                                                                                    |
|            |                                          | Respond                                  | The target slave is not in an operating condition.                                        | Check the status of the target<br>EtherCAT slave. Make sure<br>that the target slave is in a<br>usable status.                                                                 |
| 16#1802    | 16#00000000                              | EtherCAT Time-<br>out                    | Communications with the target slave timed out.                                           | Check the operating status of the target slave and correct the cause of the problem.                                                                                           |
| 16#1803    | 16#0000000                               | Reception Buf-<br>fer Overflow           | The receive data from an EtherCAT slave overflowed the receive buffer.                    | Set the size of the reception buffer to a value larger than the size of the receive data from the slave.                                                                       |
| 16#1804    | SDO Abort<br>Code*1                      | SDO Abort Error                          | The cause of this error depends on the specifications of the EtherCAT slave.              | Refer to the manual for the EtherCAT slave and correct the problem.                                                                                                    |
| 16#1808    | 16#0000000                               | Communica-<br>tions Resource<br>Overflow | More than 32 EtherCAT communications instructions were executed at the same time.         | Correct the user program so that no more than 32 EtherCAT communications instructions are executed at the same time.                                                           |

<sup>\*1.</sup> Refer to SDO Abort Codes in the instructions reference manual for a list of SDO abort codes.

# **Sample Programming**

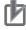

#### **Precautions for Correct Use**

- The sample programming shows only the portion of a program that uses the function or function block from the library.
- When using actual devices, also program safety circuits, device interlocks, I/O with other devices, and other control procedures.
- Create a user program that will produce the intended device operation.
- Check the user program for proper execution before you use it for actual operation.

This sample programming backs up and then restores parameters for a Servo Drive.

#### **Conditions**

- The target G5-series Servo Drive is Node 1.
- The target G5-series Servo Drive is assigned to axis 0 in the Motion Control Function Module.
- · The backup file is created in the TestDir directory.
- · The backup file is write-protected (default).
- The timeout time is 2 s (default).

## **Backup Processing**

- 1 Make sure that the target slave is in a state that allows communications, that axis 0 is disabled, that the same instance is not being executed, and that parameters are not being restored to the same node.
- **2** Execute BACKUP\_G5\_instance.

## **Restore Processing**

- **1** Make sure that the Servo is OFF for axis 0 and disconnect the target slave from the network.
- **2** Turn OFF the power supply to the target slave and replace the target slave.
- **3** Connect the target slave to the network again.
- **4** Make sure that the target slave is in a state that allows communications, that axis 0 is disabled, that the same instance is not being executed, and that parameters are not being backed up from the same node.
- **5** Execute RESTORE\_G5\_instance.
- **6** After completion of the restore processing, disconnect the target slave from the network, cycle the control power supply to the target slave, and connect the target slave to the network again.

#### LD

#### External Variables

| Name             | Data type           | Constant | Comment                   |
|------------------|---------------------|----------|---------------------------|
| EC MBXSlavTbl    | ARRAY[1N*1] OF BOOL | /        | Message Communications    |
| _LC_IVIDAGIAVIDI | ARRAT[IN ] OF BOOL  | •        | Enabled Slave Table       |
| _Card1Ready      | BOOL                | ✓        | SD Memory Card Ready Flag |
| MC_Axis000       | _sAXIS_REF          | ✓        | Servo off                 |

<sup>\*1.</sup> N = 192 for NJ501, NJ301 and NJ101. N = 512 for NX701.

#### Internal Variables

| Name                | Data type                 | Default | Comment                     |
|---------------------|---------------------------|---------|-----------------------------|
| BACKUP_G5_instance  | OmronLib\EC_G5\Backup_G5  |         |                             |
| RESTORE_G5_instance | OmronLib\EC_G5\Restore_G5 |         |                             |
| InitTrigger         | BOOL                      | FALSE   |                             |
| BackupTrigger       | BOOL                      | FALSE   | Backup execution condition  |
| RestoreTrigger      | BOOL                      | FALSE   | Restore execution condition |
| TargetSlave         | UINT                      | 1       | Target slave node Address   |
| TargetDirectory     | STRING[41]                | "       | SD card directory           |
| TargetTimeOut       | UINT                      | 0       | Time out value              |

| Name                | Data type | Default | Comment                      |
|---------------------|-----------|---------|------------------------------|
| BackupBusy          | BOOL      |         |                              |
| RestoreBusy         | BOOL      |         |                              |
| BackupOperating     | BOOL      |         | Backup processing            |
| RestoreOperating    | BOOL      |         | Restore processing           |
| BackupOperatingEnd  | BOOL      |         | Backup processing completed  |
| RestoreOperatingEnd | BOOL      |         | Restore processing completed |
| RS_Backup_instance  | RS        |         |                              |
| RS_Restore_instance | RS        |         |                              |

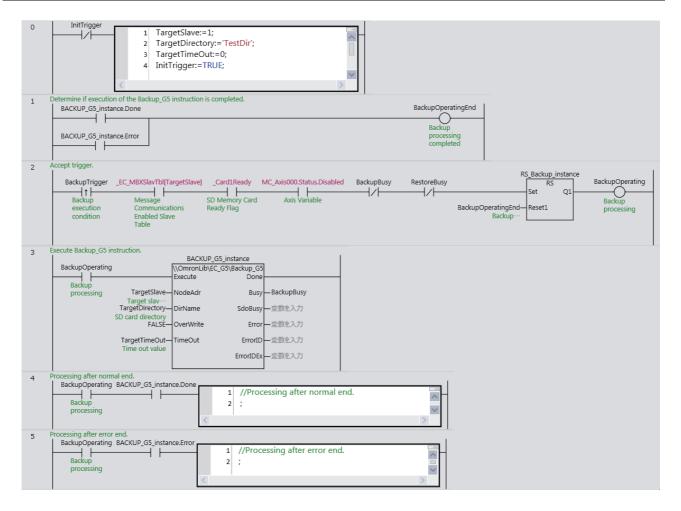

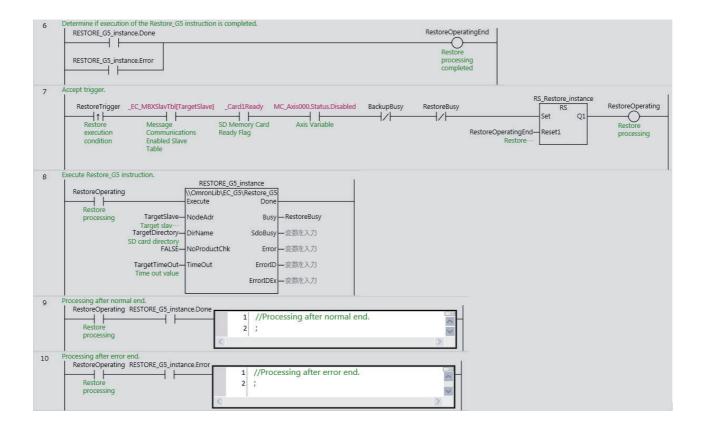

## ST

#### External Variables

| Variable       | Data type            | Constant | Comment                                    |
|----------------|----------------------|----------|--------------------------------------------|
| _EC_MBXSlavTbl | ARRAY[1N *1] OF BOOL | ✓        | Message Communications Enabled Slave Table |
| _Card1Ready    | BOOL                 | ✓        | SD Memory Card Ready Flag                  |
| MC_Axis000     | _sAXIS_REF           | ✓        | Servo off                                  |

<sup>\*1.</sup> N = 192 for NJ501, NJ301 and NJ101. N = 512 for NX701.

#### Internal Variables

| Name                  | Data type                 | Default | Comment                      |
|-----------------------|---------------------------|---------|------------------------------|
| BACKUP_G5_instance    | OmronLib\EC_G5\Backup_G5  |         |                              |
| RESTORE_G5_instance   | OmronLib\EC_G5\Restore_G5 |         |                              |
| InitTrigger           | BOOL                      | FALSE   |                              |
| BackupTrigger         | BOOL                      | FALSE   | Backup execution condition   |
| RestoreTrigger        | BOOL                      | FALSE   | Restore execution condition  |
| TargetSlave           | UINT                      | 1       | Target slave node Address    |
| TargetDirectory       | STRING[41]                | "       | SD card directory            |
| TargetTimeOut         | UINT                      | 0       | Time out value               |
| BackupBusy            | BOOL                      | FALSE   |                              |
| RestoreBusy           | BOOL                      | FALSE   |                              |
| BackupLastTrigger     | BOOL                      | FALSE   | Value of BackupTrigger from  |
|                       | B002                      | TALOL   | previous task                |
| RestoreLastTrigger    | BOOL                      | FALSE   | Value of RestoreTrigger from |
|                       | B002                      | TALOL   | previous task                |
| BackupOperating       | BOOL                      | FALSE   | Backup processing            |
| RestoreOperating      | BOOL                      | FALSE   | Restore processing           |
| BackupOperatingStart  | BOOL                      | FALSE   | Backup processing started    |
| RestoreOperatingStart | BOOL                      | FALSE   | Restore processing started   |

```
// Backup and Resotre parameters setting.
IF InitTrigger=FALSE THEN
  TargetSlave:=1;
  TargetDirectory:='TestDir';
  TargetTimeOut:=0;
  InitTrigger:=TRUE;
END_IF;
// Detect when BackupTrigger changes to TRUE.
IF ( (BackupTrigger=TRUE) AND (BackupLastTrigger=FALSE) AND (_EC_MBXSlavTbl
                [TargetSlave] = TRUE) AND (MC_Axis000.Status.Disabled=TRUE) AND
                 (_Card1Ready=TRUE) AND (BackupBusy=FALSE) AND
                (RestoreBusy=FALSE) ) THEN
  BackupOperatingStart:=TRUE;
  BackupOperating :=TRUE;
END_IF;
BackupLastTrigger:=BackupTrigger;
// Initialize Backup_G5 instruction.
IF (BackupOperatingStart=TRUE) THEN
  BACKUP_G5_instance(
      Execute :=FALSE);
  BackupOperatingStart:=FALSE;
```

```
END IF;
// Execute Backup_G5 instruction.
IF (BackupOperating=TRUE) THEN
  BACKUP G5 instance(
      Execute :=TRUE,
      NodeAdr:=TargetSlave,
      DirName:=TargetDirectory,
      OverWrite:=FALSE,
      TimeOut:=TargetTimeOut,
     Busy=>BackupBusy);
   IF (BACKUP G5 instance.Done=TRUE) THEN
      // Processing after normal end.
      BackupOperating:=FALSE;
   END IF;
   IF (BACKUP_G5_instance.Error=TRUE) THEN
      // Processing after error end.
      BackupOperating:=FALSE;
  END IF;
END IF;
// Detect when RestoreTrigger changes to TRUE.
IF ( (RestoreTrigger=TRUE) AND (RestoreLastTrigger=FALSE) AND
                (_EC_MBXSlavTbl[TargetSlave] =TRUE) AND
                (MC Axis000.Status.Disabled=TRUE) AND ( Card1Ready=TRUE) AND
                (BackupBusy=FALSE) AND (RestoreBusy=FALSE) ) THEN
   RestoreOperatingStart:=TRUE;
   RestoreOperating :=TRUE;
END IF:
RestoreLastTrigger:=RestoreTrigger;
// Initialize Restore G5 instruction.
IF (RestoreOperatingStart=TRUE) THEN
   RESTORE G5 instance(
      Execute :=FALSE);
   RestoreOperatingStart:=FALSE;
// Execute Restore_G5 instruction.
IF (RestoreOperating=TRUE) THEN
   RESTORE_G5_instance(
      Execute :=TRUE,
      NodeAdr:=TargetSlave,
      DirName:=TargetDirectory,
      NoProductChk:=FALSE,
      TimeOut:=TargetTimeOut,
      Busy=>RestoreBusy);
   IF (RESTORE G5 instance.Done=TRUE) THEN
      // Processing after normal end.
      RestoreOperating:=FALSE;
   END IF;
   IF (RESTORE G5 instance.Error=TRUE) THEN
      // Processing after error end.
      RestoreOperating:=FALSE;
  END IF;
END IF;
```

# Restore\_G5

The Restore\_G5 function block restores the backup file(s) created by the Backup\_G5 function block on the SD Memory Card inserted in the Controller to a G5-series Servo Drive.

| Function block name | Name                       | FB/<br>FUN |   | Graphic e     | xpression      | ST expression |                      |
|---------------------|----------------------------|------------|---|---------------|----------------|---------------|----------------------|
| Restore_G5          | Restore_G5 G5-series Servo |            |   | Restore_0     | G5_instance    |               | Restore_G5_instance( |
|                     | Drive                      |            |   | \\OmronLib\EC | _G5\Restore_G5 |               | Execute,             |
|                     | Parameter                  |            | - | Execute       | Done -         | _             | NodeAdr,             |
|                     | Restore                    |            |   | NodeAdr       | Busy -         | _             | DirName,             |
|                     |                            |            |   |               | DirName        | SdoBusy -     |                      |
|                     |                            |            |   |               |                |               | TimeOut,             |
|                     |                            |            |   | NoProductChk  | Error -        | _             | Done,                |
|                     |                            |            |   | TimeOut       | ErrorID -      | _             | Busy,                |
|                     |                            |            |   |               | ErrorlDEx -    | _             | SdoBusy,             |
|                     |                            |            | l |               |                |               | Error,               |
|                     |                            |            |   |               |                |               | ErrorID,             |
|                     |                            |            |   |               |                |               | ErrorIDEx);          |

# **Function Block and Function Information**

| Item                                | Description             |
|-------------------------------------|-------------------------|
| Library file name                   | OmronLib_EC_G5_V1_1.slr |
| Namespace                           | OmronLib\EC_G5          |
| Function block and function number  | 00009                   |
| Source code published/not published | Not published           |
| Function block and function version | 1.01                    |

# **Compatible Models**

| Item   | Name                | Model numbers   | Version               |
|--------|---------------------|-----------------|-----------------------|
| Device | 100-VAC Input Drive | R88D-KNA5L-ECT  | Version 2.10 or later |
|        |                     | R88D-KN01L-ECT  |                       |
|        |                     | R88D-KN02L-ECT  |                       |
|        |                     | R88D-KN04L-ECT  |                       |
|        | 200-VAC Input Drive | R88D-KN01H-ECT  |                       |
|        |                     | R88D-KN02H-ECT  |                       |
|        |                     | R88D-KN04H-ECT  |                       |
|        |                     | R88D-KN08H-ECT  |                       |
|        |                     | R88D-KN10H-ECT  |                       |
|        |                     | R88D-KN15H-ECT  |                       |
|        |                     | R88D-KN20H-ECT  |                       |
|        |                     | R88D-KN30H-ECT  |                       |
|        |                     | R88D-KN50H-ECT  |                       |
|        |                     | R88D-KN75H-ECT  |                       |
|        |                     | R88D-KN150H-ECT |                       |
|        | 400-VAC Input Drive | R88D-KN06F-ECT  |                       |
|        |                     | R88D-KN10F-ECT  |                       |
|        |                     | R88D-KN15F-ECT  |                       |
|        |                     | R88D-KN20F-ECT  |                       |
|        |                     | R88D-KN30F-ECT  |                       |
|        |                     | R88D-KN50F-ECT  |                       |
|        |                     | R88D-KN75F-ECT  |                       |
|        |                     | R88D-KN100F-ECT |                       |
|        | SD Memory Card      | HMC-SD□□□       |                       |

# **Variables**

| Name              | Meaning                          | I/O    | Description                                                                                                    | Valid range            | Unit  | Default      |
|-------------------|----------------------------------|--------|----------------------------------------------------------------------------------------------------|------------------------|-------|--------------|
| Execute           | Execute                          | Input  | TRUE: Executes the instruction.  FALSE: Does not execute the instruction.                                                                                                    | TRUE or<br>FALSE       |       | FALSE        |
| NodeAdr           | Slave Node<br>Address            | Input  | Specifies the node address.                                                                                                    | 1 to 512 <sup>*1</sup> |       | 1            |
| DirName           | Directory Name                   | Input  | Specifies the directory on the SD Memory Card. The backup file(s) stored in this directory will be restored.                                                                                       | 40 bytes max.          |       | " *2         |
| NoPro-<br>ductChk | Product Code<br>Check            | Input  | Specifies whether or not to execute restore when the product code in the backup data differs from the product code of the restore destination.  TRUE: Executes restore.  FALSE: Prohibits restore. | TRUE or<br>FALSE       |       | FALSE        |
| TimeOut           | Timeout Time                     | Input  | 0: 2.0 s<br>1 to 65535: 0.1 to 6553.5 s                                                                                                    | 0 to 65535             | 0.1 s | 0<br>(2.0 s) |
| Done              | Done                             | Output | TRUE: Normal end FALSE: Error end, execution in progress, or execution condition not met                                                                                                    | TRUE or<br>FALSE       |       |              |
| Busy              | Executing                        | Output | TRUE: Execution processing is in progress. FALSE: Execution processing is not in progress.                                                                                                    | TRUE or<br>FALSE       |       |              |
| SdoBusy           | Processing Sdo<br>Communications | Output | This flag is TRUE when an SDO communications command is sent to a G5-series Servo Drive.*3                                                                                                    | TRUE or<br>FALSE       |       |              |
| Error             | Error                            | Output | TRUE: Error end FALSE: Normal end, execution in progress, or execution condition not met                                                                                                    | TRUE or<br>FALSE       |       |              |
| ErrorID           | Error Code                       | Output | This is the error ID for an error end.  The value is WORD#16#0 for a normal end.                                                                                                    | *4                     |       |              |
| ErrorIDEx         | Expansion Error<br>Code          | Output | This is the error ID for an Expansion Unit Hardware Error. The value is DWORD#16#0 for a normal end.                                                                                               | *4                     |       |              |

<sup>\*1.</sup> The valid range is 1 to 192 for NJ-series CPU Units.

<sup>\*2.</sup> If *DirName* is omitted, this specifies the root directory on the SD Memory Card.

<sup>\*3.</sup> You can use it to identify that communications processing is in progress.

<sup>\*4.</sup> For details, refer to *Troubleshooting* on page 62.

|              | Bo<br>ole<br>an | Bit strings |      |       |       | Integers |      |       |       |      | nu  | eal<br>m-<br>ers | Times, durations, dates, and text strings |      |       |      |      |     |    |        |
|--------------|-----------------|-------------|------|-------|-------|----------|------|-------|-------|------|-----|------------------|-------------------------------------------|------|-------|------|------|-----|----|--------|
|              | вооц            | ВҮТЕ        | WORD | DWORD | LWORD | USINT    | UINT | UDINT | ULINT | SINT | INT | DINT             | LINT                                      | REAL | LREAL | TIME | DATE | TOD | DT | STRING |
| Execute      | OK              |             |      |       |       |          |      |       |       |      |     |                  |                                           |      |       |      |      |     |    |        |
| NodeAdr      |                 |             |      |       |       |          | OK   |       |       |      |     |                  |                                           |      |       |      |      |     |    |        |
| DirName      |                 |             |      |       |       |          |      |       |       |      |     |                  |                                           |      |       |      |      |     |    | OK     |
| NoProductChk | OK              |             |      |       |       |          |      |       |       |      |     |                  |                                           |      |       |      |      |     |    |        |
| TimeOut      |                 |             |      |       |       |          | OK   |       |       |      |     |                  |                                           |      |       |      |      |     |    |        |
| Done         | OK              |             |      |       |       |          |      |       |       |      |     |                  |                                           |      |       |      |      |     |    |        |
| Busy         | OK              |             |      |       |       |          |      |       |       |      |     |                  |                                           |      |       |      |      |     |    |        |
| SdoBusy      | OK              |             |      |       |       |          |      |       |       |      |     |                  |                                           |      |       |      |      |     |    |        |
| Error        | OK              |             |      |       |       |          |      |       |       |      |     |                  |                                           |      |       |      |      |     |    |        |
| ErrorID      |                 |             | OK   |       |       |          |      |       |       |      |     |                  |                                           |      |       |      |      |     |    |        |
| ErrorIDEx    |                 |             |      | OK    |       |          |      |       |       |      |     |                  |                                           |      |       |      |      |     |    |        |

#### **Function**

- When Execute changes to TRUE, the Restore\_G5 function block restores the backup file(s) in the directory specified with DirName (Directory Name) on the SD Memory Card to the G5-series Servo Drive specified with NodeAdr (Node Address).
- Before you restore a file, use the Backup G5 function block to create one or more backup files.
- The backup file stored at the node address specified with *NodeAdr* (Node Address) is the restore target. For example, if *NodeAdr* is UINT#1, the file "BackupFile\_Node00001.Bin" is the restore target.
- If *DirName* (Directory Name) is omitted, the function block assumes that the root directory on the SD Memory Card is specified.
- This function block will perform restore if the revision of the backup source device is either the same
  as or older than the revision of the restore destination device. If the revision of the backup source
  device is newer than the revision of the restore destination device, an error will occur.
- To restore backup data to a node at a different node address from that of the backup source device, change the node address portion of the backup file name to the node address of the restore destination device.
- To restore backup data when the model of the backup source device differs from the model of the
  restore destination device, set NoProductChk to TRUE. This enables you to execute restore even if
  you change the model of your Servo Drive.

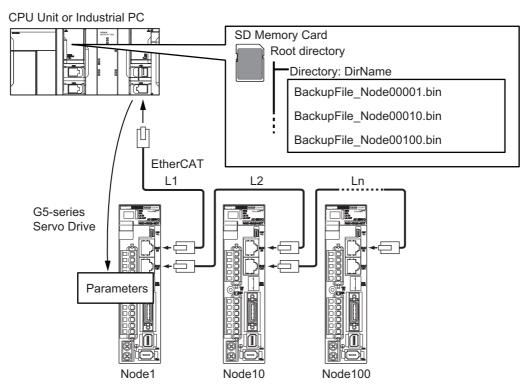

#### Procedure

- 1 Execute the function block.
  For NodeAdr (Slave Node Address), specify the node address of the restore target slave.
  If necessary, set DirName (Directory Name) and TimeOut (Timeout Time).
- **2** The backup file in the directory specified with *DirName* (Directory Name) is restored to the G5-series Servo Drive when execution of the function block is ended.

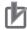

#### **Precautions for Correct Use**

- Execute the function block while the Servo is OFF. If the Servo Drive is assigned to the
  Motion Control Function Module, make sure that the Axis Disabled (\_MC\_AX[\*\*\*].Status.Disabled) in the Axis Variable is TRUE before you execute the function block.
- After completion of Restore\_G5 function block, cycle the control power supply to the G5-series Servo Drive to apply the restored parameters.
- Do not attempt to turn OFF the power supply to the Controller and EtherCAT slaves or stop
  the EtherCAT communications until the processing for this function block ends normally or
  ends in an error.

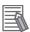

#### **Additional Information**

If you turn OFF the power supply to the G5-series Servo Drive when replacing a G5-series Servo Drive or when applying the restored parameters, an EtherCAT slave communications error will occur.

The EtherCAT slave communications error does not occur, if you perform EtherCAT slave disconnection before turning OFF the power supply to the G5-series Servo Drive.

#### **Timing Charts**

The following figures show the timing charts for the function block.

- Busy (Executing) changes to TRUE when Execute changes to TRUE.
- Done changes to TRUE when restore is ended.
- If an error occurs when execution of the function block is in progress, *Error* changes to TRUE and *Busy* (Executing) changes to FALSE.

You can find out the cause of the error by accessing the values output to *ErrorID* (Error Code) and *ErrorIDEx* (Expansion Error Code).

- If *Execute* changes to FALSE before execution of the function block is ended, *Done* and *Error* are TRUE only for one task period after execution of the function block is ended.
- If *Execute* remains TRUE even after execution of the function block is ended, the output values of *Done* and *Error* are held.

#### Timing Chart for Normal End

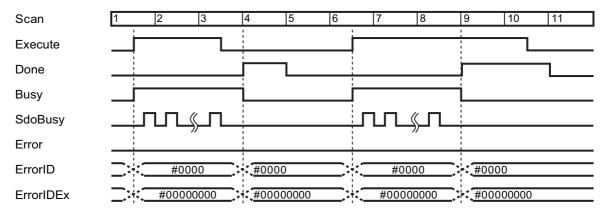

#### • Timing Chart for Error End

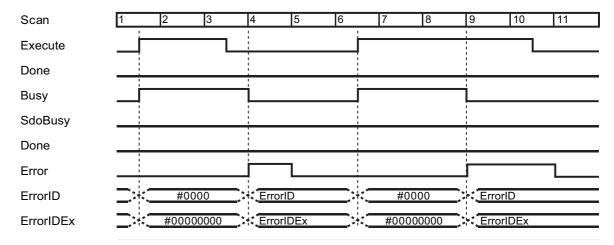

#### **Additional Information**

- For information on the characters that can be used in *DirName*, refer to *Specifications of Supported SD Memory Cards, Folders, and Files* in the software user's manual.
- In backup or restore processing, the value of SdoBusy is TRUE when data objects are being sent.
   The value of SdoBusy is FALSE when data objects are not being sent due to the internal processing of the function block.

#### **Precautions for Correct Use**

- Execution of this function block will be continued until processing is ended even if the value of Execute changes to FALSE or the execution time exceeds the task period. The value of Done changes to TRUE when processing is ended. Use this to confirm normal ending of processing.
- This function block executes one EC\_CoESDOWrite instruction or one EC\_CoESDORead within the part. Refer to the *EC\_CoESDOWrite instruction* in the instructions reference manual for the maximum number of instructions that can be executed at the same time.
- This function block executes one FileReadVar instruction within the part. Refer to the *FileReadVar instruction* in the instructions reference manual for the maximum number of instructions that can be executed at the same time.
- · An error will occur in the following cases. Error will change to TRUE.
  - a) The EtherCAT master is not in a state that allows message communications.
  - b) The slave specified with NodeAdr does not exist.
  - c) The slave specified with *NodeAdr* is not in a state that allows communications.
  - d) The model specified in the backup file differs from the model of the restore destination device and *NoProductChk* is FALSE.
  - e) The slave is not in a state that allows writing of parameters.
  - f) The number of EtherCAT communications instructions such as EC\_CoESDOWrite exceeded the maximum number of instructions that can be executed at the same time.
  - g) SD Memory Card access failed (no SD Memory Card inserted, a file is being accessed, etc.).
  - h) The number of SD Memory Card related instructions such as FileReadVar exceeded the maximum number of instructions that can be executed at the same time.

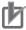

# Precautions for Correct Use

Setting the NoProductChk input variable to TRUE allows you to execute restore even when the product code in the backup data differs from the product code of the restore destination. Make sure that the restore destination is a G5-series Servo Drive before you attempt to restore the parameters.

# **Related System-defined Variables**

| Name           | Meaning                                    | Data type           | Description                                                                                                    |
|----------------|--------------------------------------------|---------------------|----------------------------------------------------------------------------------------------------|
| Card1Ready     | SD Memory Card                             | BOOL                | TRUE when the SD Memory Card is recognized. It is FALSE when the SD Memory Card is not recognized.                                           |
| _ ,            | Ready Flag                                 |                     | TRUE: Can be used.                                                                                                    |
|                |                                            |                     | FALSE: Cannot be used.                                                                                                    |
| _EC_MBXSlavTbl | Message Communications Enabled Slave Table | Array[1512] OF BOOL | This table indicates the slaves that can perform message communications. Slaves are given in the table in the order of slave node addresses. |
|                |                                            |                     | TRUE: Message communications are possible.                                                                                                   |
|                |                                            |                     | FALSE: Message communications are not possible.                                                                                              |

# **Troubleshooting**

| Error code | Expansion error code | Status                      | Description                                                                                                    | Correction                                                                                                    |
|------------|----------------------|-----------------------------|----------------------------------------------------------------------------------------------------|----------------------------------------------------------------------------------------------------|
| 16#0000    | 16#00000000          | Normal End                  |                                                                                                    |                                                                                                    |
| 16#3C01    | 16#0000001           | Unit Not<br>Matched         | The model of the restore destination does not match the model specified in the backup file.                                                                                                    | Set the model of the restore destination so that it matches the model specified in the backup file.                                                        |
| 16#3C01    | 16#00000002          | Backup Data<br>Disabled     | The backup file is not created correctly.                                                                                                    | Create again the backup file correctly.                                                                                                    |
| 16#3C01    | 16#00000003          | Revision Not<br>Matched     | The revision number of the restore destination is older than the revision number in the backup file.                                                                                                    | Specify the Servo Drive with a revision number that is either the same as or newer than the revision number in the backup file as the restore destination. |
| 16#3C01    | 16#00000004          | Unsupported Device          | The device is not supported by this function block.                                                                                                    | Check that the specified device is a G5-series Servo Drive.                                                                                                |
| 16#0400    | 16#0000000           | Input Value Out<br>of Range | The value of <i>NodeAdr</i> is out of range.  The directory name specified with <i>DirName</i> contains one or more characters that cannot be used.  The directory name specified with <i>DirName</i> is too long. | Set the value of NodeAdr correctly.  Set DirName correctly.  Check the length of the directory name specified with Dir-                                    |
|            |                      |                             |                                                                                                    | Name so that it is within the valid range.                                                                                                    |

| Error code | Expansion error code            | Status                                | Description                                                                                     | Correction                                                                                                    |
|------------|---------------------------------|---------------------------------------|-------------------------------------------------------------------------------------------------|----------------------------------------------------------------------------------------------------|
| 16#1400    | 16#00000000                     | SD Memory<br>Card Access<br>Failure   | An SD Memory Card is either not inserted or is not inserted properly.                           | Insert an SD Memory Card correctly.                                                                                                    |
|            |                                 |                                       | The SD Memory Card is broken.                                                                   | Replace the SD Memory Card with one that operates normally.                                                                                                    |
|            |                                 |                                       | The SD Memory Card slot is broken.                                                              | If this error persists even after making the above two corrections, replace the CPU Unit or the Industrial PC.                                                                 |
| 16#1403    | 16#00000000                     | File Does Not<br>Exist                | There is no backup file to restore in the directory specified with <i>DirName</i> .             | Specify the directory in which a backup file exists specified in this function block.                                                                                          |
| 16#1405    | 16#00000000                     | File Already in<br>Use                | An instruction attempted to read or write a file already being accessed by another instruction. | Correct the user program so that this function block is executed only when the <i>Busy</i> output variable for all other instructions for the same file is FALSE.              |
| 16#140B    | 16#00000000                     | Too Many Files<br>Open                | The maximum number of open files was exceeded when opening a file for the function block.       | Correct the user program to decrease the number of open files.                                                                                                    |
| 16#140E    | 16#00000000                     | SD Memory<br>Card Access<br>Failed    | The SD Memory Card is broken. The SD Memory Card slot is broken.                                | Replace the SD Memory Card.  If this error occurs even after making the above correction, replace the CPU Unit or the Industrial PC.                                           |
| 16#1800    | 16#00000000                     | EtherCAT Communications Error         | The EtherCAT network is not in a usable status.                                                 | Check the operation status of<br>the EtherCAT network by<br>checking the status of the Eth-<br>erCAT master. Use this infor-<br>mation to correct the cause of<br>the problem. |
| 16#1801    | 16#00000000                     | EtherCAT Slave<br>Does Not<br>Respond | The target slave does not exist.  The target slave is not in an operating condition.            | Specify an existing node address.  Check the status of the target EtherCAT slave. Make sure                                                                                    |
|            |                                 |                                       | operating condition.                                                                            | that the target slave is in a usable status.                                                                                                    |
| 16#1802    | 16#00000000                     | EtherCAT Time-<br>out                 | Communications with the target slave timed out.                                                 | Check the operating status of the target slave and correct the cause of the problem.                                                                                           |
| 16#1803    | 16#00000000                     | Reception Buf-<br>fer Overflow        | The receive data from an EtherCAT slave overflowed the receive buffer.                          | Set the size of the reception buffer to a value larger than the size of the receive data from the slave.                                                                       |
| 16#1804    | SDO Abort<br>Code <sup>*1</sup> | SDO Abort Error                       | The cause of this error depends on the specifications of the EtherCAT slave.                    | Refer to the manual for the EtherCAT slave and correct the problem.                                                                                                    |
| 16#1808    | 16#00000000                     | Communications Resource Overflow      | More than 32 EtherCAT communications instructions were executed at the same time.               | Correct the user program so that no more than 32 EtherCAT communications instructions are executed at the same time.                                                           |

<sup>\*1.</sup> Refer to SDO Abort Codes in the instructions reference manual for a list of SDO abort codes.

# **Sample Programming**

Refer to the sample programming for the following instructions: Backup\_G5 on page 40.

#### **Additional Information**

The following gives an object list for the backup and restore targets.

Refer to the *G5-series AC Servomotors/Servo Drives with Built-in EtherCAT Communications User's Manual* (Cat. No. 1576) for details on each object.

| Index    | Subindex | Access | Data attribute <sup>*1</sup> |
|----------|----------|--------|------------------------------|
| 2200 hex | 0        | RW     | С                            |
| 2201 hex | 0        | RW     | С                            |
| 3000 hex | 0        | RW     | С                            |
| 3001 hex | 0        | RW     | R                            |
| 3002 hex | 0        | RW     | В                            |
| 3003 hex | 0        | RW     | В                            |
| 3004 hex | 0        | RW     | В                            |
| 3013 hex | 0        | RW     | В                            |
| 3015 hex | 0        | RW     | С                            |
| 3016 hex | 0        | RW     | С                            |
| 3017 hex | 0        | RW     | С                            |
| 3100 hex | 0        | RW     | В                            |
| 3101 hex | 0        | RW     | В                            |
| 3102 hex | 0        | RW     | В                            |
| 3103 hex | 0        | RW     | В                            |
| 3104 hex | 0        | RW     | В                            |
| 3105 hex | 0        | RW     | В                            |
| 3106 hex | 0        | RW     | В                            |
| 3107 hex | 0        | RW     | В                            |
| 3108 hex | 0        | RW     | В                            |
| 3109 hex | 0        | RW     | В                            |
| 3110 hex | 0        | RW     | В                            |
| 3111 hex | 0        | RW     | В                            |
| 3112 hex | 0        | RW     | В                            |
| 3113 hex | 0        | RW     | В                            |
| 3114 hex | 0        | RW     | В                            |
| 3115 hex | 0        | RW     | В                            |
| 3116 hex | 0        | RW     | В                            |
| 3117 hex | 0        | RW     | В                            |
| 3118 hex | 0        | RW     | В                            |
| 3119 hex | 0        | RW     | В                            |
| 3120 hex | 0        | RW     | В                            |
| 3121 hex | 0        | RW     | В                            |
| 3122 hex | 0        | RW     | В                            |
| 3123 hex | 0        | RW     | В                            |
| 3124 hex | 0        | RW     | В                            |
| 3125 hex | 0        | RW     | В                            |
| 3126 hex | 0        | RW     | В                            |
| 3127 hex | 0        | RW     | В                            |
| 3200 hex | 0        | RW     | В                            |
| 3201 hex | 0        | RW     | В                            |
| 3202 hex | 0        | RW     | В                            |

| Index                 | Subindex                                     | Access | Data attribute*1 |
|-----------------------|----------------------------------------------|--------|------------------|
| 3203 hex              | 0                                            | RW     | В                |
| 3204 hex              | 0                                            | RW     | В                |
| 3205 hex              | 0                                            | RW     | В                |
| 3206 hex              | 0                                            | RW     | В                |
| 3207 hex              | 0                                            | RW     | В                |
| 3208 hex              | 0                                            | RW     | В                |
| 3209 hex              | 0                                            | RW     | В                |
| 3210 hex              | 0                                            | RW     | В                |
| 3210 flex<br>3211 hex | 0                                            | RW     | В                |
| 3217 hex<br>3212 hex  | 0                                            | RW     | В                |
| 3213 hex              |                                              | RW     | В                |
| 3213 flex<br>3214 hex | 0                                            | RW     | В                |
| ,                     |                                              |        | В                |
| 3215 hex              | 0                                            | RW     |                  |
| 3216 hex              | 0                                            | RW     | В                |
| 3217 hex              | 0                                            | RW     | В                |
| 3218 hex              | 0                                            | RW     | В                |
| 3219 hex              | 0                                            | RW     | В                |
| 3220 hex              | 0                                            | RW     | В                |
| 3221 hex              | 0                                            | RW     | В                |
| 3222 hex              | 0                                            | RW     | В                |
| 3312 hex              | 0                                            | RW     | В                |
| 3313 hex              | 0                                            | RW     | В                |
| 3314 hex              | 0                                            | RW     | В                |
| 3317 hex              | 0                                            | RW     | В                |
| 3321 hex              | 0                                            | RW     | В                |
| 3323 hex              | 0                                            | RW     | R                |
| 3324 hex              | 0                                            | RW     | R                |
| 3325 hex              | 0                                            | RW     | R                |
| 3326 hex              | 0                                            | RW     | R                |
| 3327 hex              | 0                                            | RW     | R                |
| 3328 hex              | 0                                            | RW     | С                |
| 3329 hex              | 0                                            | RW     | С                |
| 3400 hex              | 0                                            | RW     | С                |
| 3401 hex              | 0                                            | RW     | С                |
| 3402 hex              | 0                                            | RW     | С                |
| 3403 hex              | 0                                            | RW     | С                |
| 3404 hex              | 0                                            | RW     | С                |
| 3405 hex              | 0                                            | RW     | С                |
| 3406 hex              | 0                                            | RW     | С                |
| 3407 hex              | 0                                            | RW     | С                |
| 3410 hex              | 0                                            | RW     | С                |
| 3411 hex              | 0                                            | RW     | С                |
| 3416 hex              | 0                                            | RW     | Α                |
| 3417 hex              | 0                                            | RW     | A                |
| 3418 hex              | 0                                            | RW     | A                |
| 3419 hex              | 0                                            | RW     | A                |
| 3421 hex              | 0                                            | RW     | A                |
| 3432 hex              | 0                                            | RW     | A                |
| 3433 hex              | 0                                            | RW     | A                |
| 3434 hex              | 0                                            | RW     | A                |
| 3435 hex              | 0                                            | RW     | A                |
| 3436 hex              | 0                                            | RW     | A                |
| 3437 hex              | 0                                            | RW     | В                |
| OTO / NOA             | <u>                                     </u> | IZAA   | 15               |

| Index     | Subindex | Access | Data attribute*1 |
|-----------|----------|--------|------------------|
| 3438 hex  | 0        | RW     | В                |
| 3439 hex  | 0        | RW     | В                |
| 3440 hex  | 0        | RW     | A                |
| 3441 hex  | 0        | RW     | A                |
| 3442 hex  | 0        | RW     | A                |
| 3504 hex  | 0        | RW     | C                |
| 3505 hex  | 0        | RW     | C                |
| 3508 hex  |          | RW     | В                |
| 3509 hex  | 0        | RW     | С                |
| 3511 hex  |          | RW     |                  |
|           | 0        | RW     | В                |
| 3512 hex  | 0        |        | A                |
| 3513 hex  | 0        | RW     | A                |
| 3514 hex  | 0        | RW     | A                |
| 3515 hex  | 0        | RW     | С                |
| 3520 hex  | 0        | RW     | С                |
| 3521 hex  | 0        | RW     | В                |
| 3522 hex  | 0        | RW     | В                |
| 3525 hex  | 0        | RW     | В                |
| 3526 hex  | 0        | RW     | В                |
| 3602 hex  | 0        | RW     | В                |
| 3605 hex  | 0        | RW     | В                |
| 3606 hex  | 0        | RW     | В                |
| 3607 hex  | 0        | RW     | В                |
| 3608 hex  | 0        | RW     | В                |
| 3609 hex  | 0        | RW     | В                |
| 3610 hex  | 0        | RW     | В                |
| 3611 hex  | 0        | RW     | В                |
| 3614 hex  | 0        | RW     | В                |
| 3615 hex  | 0        | RW     | A                |
| 3618 hex  | 0        | RW     | R                |
| 3623 hex  | 0        | RW     | В                |
| 3624 hex  | 0        | RW     | В                |
| 3631 hex  | 0        | RW     | В                |
| 3632 hex  | 0        | RW     | В                |
| 3634 hex  | 0        | RW     | В                |
| 3635 hex  | 0        | RW     | В                |
| 3637 hex  | 0        | RW     | В                |
| 3638 hex  | 0        | RW     | С                |
| 3700 hex  | 0        | RW     | Α                |
| 3701 hex  | 0        | RW     | R                |
| 3703 hex  | 0        | RW     | Α                |
| 3704 hex  | 0        | RW     | С                |
| 3705 hex  | 0        | RW     | В                |
| 3706 hex  | 0        | RW     | В                |
| 3758 hex  | 0        | RW     | В                |
| 3759 hex  | 0        | RW     | R                |
| 3781 hex  | 0        | RW     | C                |
| 3800 hex  | 0        | RW     | С                |
| 3801 hex  | 0        | RW     | A                |
| 3803 hex  | 0        | RW     | A                |
| 3818 hex  | 0        | RW     | В                |
| 605B hex  | 0        | RW     | В                |
| 605C hex  | 0        | RW     | В                |
| OUGO TICA | <u> </u> | 1744   | 15               |

| Index    | Subindex | Access | Data attribute*1 |
|----------|----------|--------|------------------|
| 605D hex | 0        | RW     | В                |
| 605E hex | 0        | RW     | В                |
| 6065 hex | 0        | RW     | A                |
| 6067 hex | 0        | RW     | A                |
| 607C hex | 0        | RW     | С                |
| 607D hex | 1        | RW     | A                |
| 607D hex | 2        | RW     | A                |
| 6083 hex | 0        | RW     | В                |
| 6084 hex | 0        | RW     | В                |
| 6091 hex | 1        | RW     | С                |
| 6091 hex | 2        | RW     | С                |
| 6098 hex | 0        | RW     | В                |
| 6099 hex | 1        | RW     | В                |
| 6099 hex | 2        | RW     | В                |

<sup>\*1.</sup> This is the timing when changes to writable objects are enabled.

- A: Always enabled
- B: Prohibited to change during motor rotation or commands.
- If it is changed during motor rotation or commands, the update timing will be unknown.
- C: Updated after the control power is reset, or after a Config command is executed via EtherCAT communications.
- D: Changeable only when the EtherCAT communications state is Pre-Operational (Pre-Op).
- R: Updated when the control power supply is reset.

# **Appendix**

# Referring to Library Information

When you make an inquiry to OMRON about the library, you can refer to the library information to identify the library to ask about.

The library information is useful in identifying the target library among the libraries provided by OMRON or created by the user.

The library information consists of the attributes of the library and the attributes of function blocks and functions contained in the library.

- Attributes of libraries
   Information for identifying the library itself
- Attributes of function blocks and functions
   Information for identifying the function block and function contained in the library

Use the Sysmac Studio to access the library information.

#### **Attributes of Libraries, Function Blocks and Functions**

The following attributes of libraries, function blocks and functions are provided as the library information.

#### Attributes of Libraries

| No.*1 | Attribute         | Description                        |  |
|-------|-------------------|------------------------------------|--|
| (1)   | Library file name | The name of the library file       |  |
| (2)   | Library version   | The version of the library         |  |
| (3)   | Author            | The name of creator of the library |  |
| (4)   | Comment           | The description of the library*2   |  |

<sup>\*1.</sup> These numbers correspond to the numbers shown on the screen images in the next section, *Referring to Attributes of Libraries, Function Blocks and Functions* on page 71.

#### Attributes of Function Blocks and Functions

| No.*1 | Attribute      | Description                                               |  |
|-------|----------------|-----------------------------------------------------------|--|
| (5)   | FB/FUN name    | The name of the function block or function                |  |
| (6)   | Name space     | The name of name space for the function block or function |  |
| (7)   | FB/FUN version | The version of the function block or function             |  |
| (8)   | Author         | The name of creator of the function block or function     |  |
| (9)   | FB/FUN number  | The function block number or function number              |  |
| (10)  | Comment        | The description of the function block or function*2       |  |

<sup>\*1.</sup> These numbers correspond to the numbers shown on the screen images in the next section, *Referring to Attributes of Libraries, Function Blocks and Functions* on page 71.

<sup>\*2.</sup> It is provided in English and Japanese.

<sup>\*2.</sup> It is provided in English and Japanese.

#### Referring to Attributes of Libraries, Function Blocks and Functions

You can refer to the attributes of libraries, function blocks and functions of the library information at the following locations on the Sysmac Studio.

- · Library Reference Dialog Box
- · Toolbox Pane
- · Ladder Editor
- (a) Library Reference Dialog Box

When you refer to the libraries, the library information is displayed at the locations shown below.

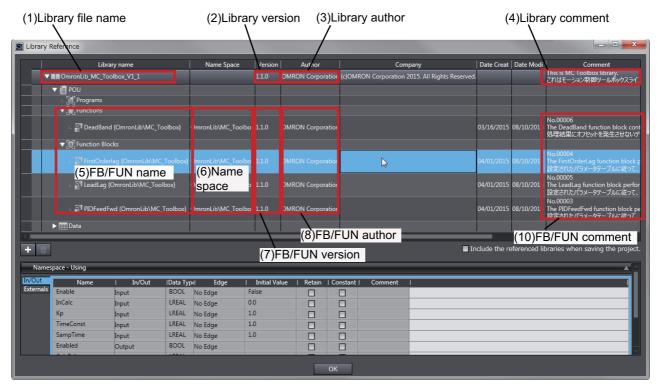

#### (b) Toolbox Pane

Select a function block and function to display its library information at the bottom of the Toolbox Pane.

The text "by OMRON" which is shown on the right of the library name (1) indicates that this library was provided by OMRON.

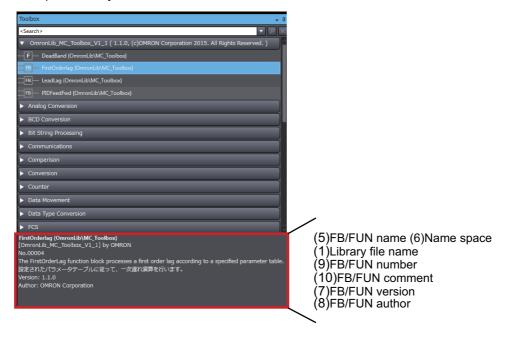

#### (c) Ladder Editor

Place the mouse on a function block and function to display the library information in a tooltip.

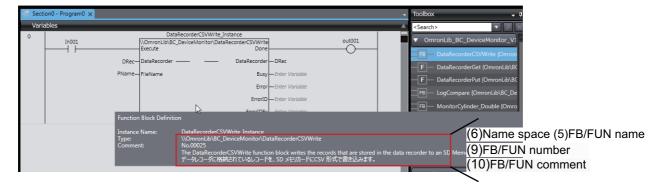

# Referring to Function Block and Function Source Codes

You can refer to the source codes of function blocks and functions provided by OMRON to customize them to suit the user's environment.

User function blocks and user functions can be created based on the copies of these source codes.

The following are the examples of items that you may need to customize.

- · Customizing the size of arrays to suit the memory capacity of the user's Controller
- · Customizing the data types to suit the user-defined data types

Note that you can access only function blocks and functions whose Source code published/not published is set to Published in the library information shown in their individual specifications.

Use the following procedure to refer to the source codes of function blocks and functions.

**1** Select a function block or function in the program.

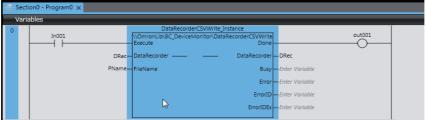

**2** Double-click or right-click and select **To Lower Layer** from the menu. The source code is displayed.

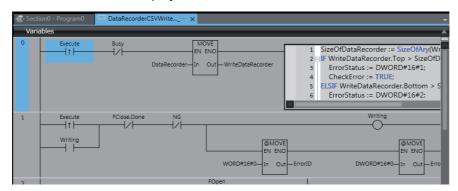

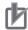

#### **Precautions for Correct Use**

For function blocks and functions whose source codes are not published, the following dialog box is displayed in the above step 2. Click the **Cancel** button.

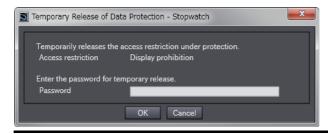

| Referring to Function Block and Function Source Codes |  |
|-------------------------------------------------------|--|
|                                                       |  |
|                                                       |  |
|                                                       |  |
|                                                       |  |
|                                                       |  |
|                                                       |  |
|                                                       |  |
|                                                       |  |
|                                                       |  |
|                                                       |  |
|                                                       |  |
|                                                       |  |
|                                                       |  |
|                                                       |  |
|                                                       |  |
|                                                       |  |
|                                                       |  |
|                                                       |  |
|                                                       |  |
|                                                       |  |
|                                                       |  |

OMRON Corporation Industrial Automation Company Kyoto, JAPAN

Contact: www.ia.omron.com

Regional Headquarters OMRON EUROPE B.V.

Wegalaan 67-69, 2132 JD Hoofddorp The Netherlands Tel: (31)2356-81-300/Fax: (31)2356-81-388

OMRON ASIA PACIFIC PTE. LTD. No. 438A Alexandra Road # 05-05/08 (Lobby 2),

Alexandra Technopark, Singapore 119967 Tel: (65) 6835-3011/Fax: (65) 6835-2711 OMRON ELECTRONICS LLC

2895 Greenspoint Parkway, Suite 200 Hoffman Estates, IL 60169 U.S.A. Tel: (1) 847-843-7900/Fax: (1) 847-843-7787

OMRON (CHINA) CO., LTD. Room 2211, Bank of China Tower,

200 Yin Cheng Zhong Road, PuDong New Area, Shanghai, 200120, China Tel: (86) 21-5037-2222/Fax: (86) 21-5037-2200 Authorized Distributor:

© OMRON Corporation 2015-2019 All Rights Reserved. In the interest of product improvement, specifications are subject to change without notice.

Cat. No. W548-E1-05